# marantz

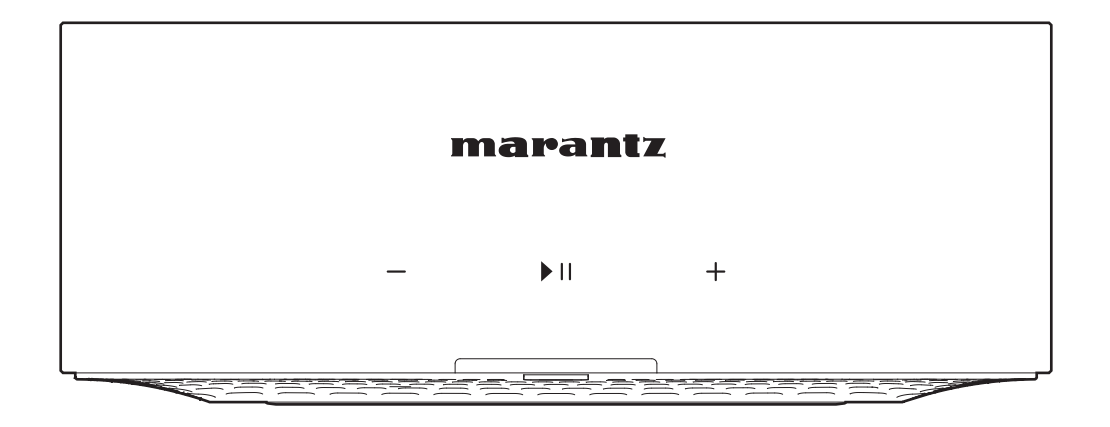

MODEL M1 | Wireless Streaming Amplifier

取扱説明書

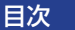

<span id="page-1-0"></span>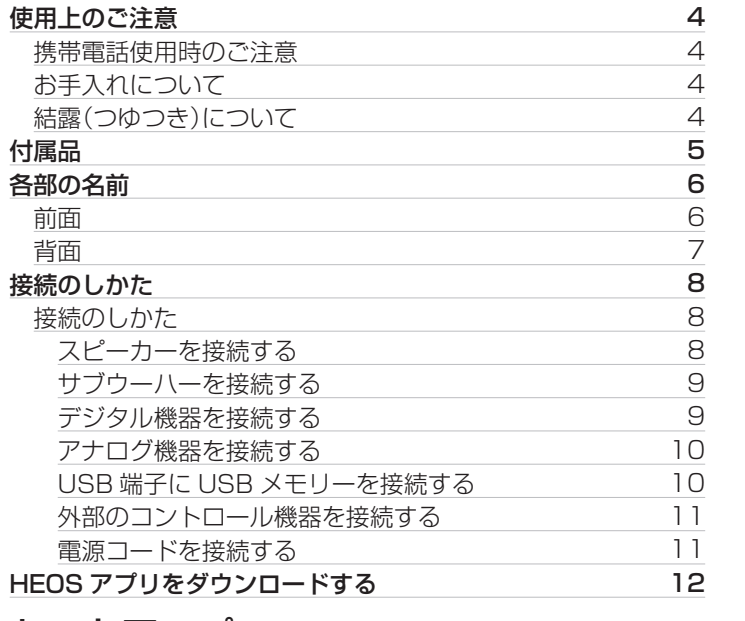

## セットアップ

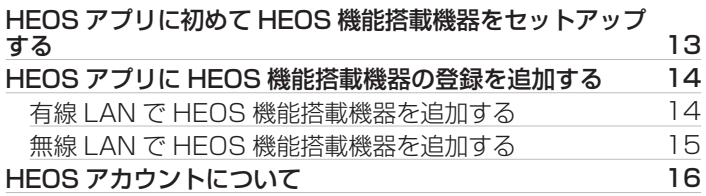

## 再生のしかた

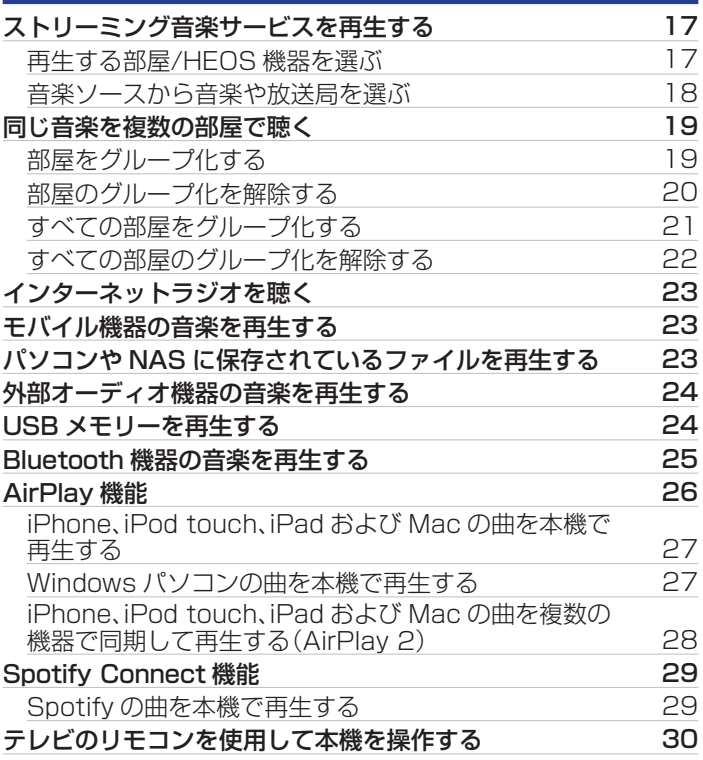

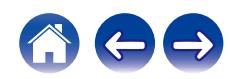

## 困ったときは

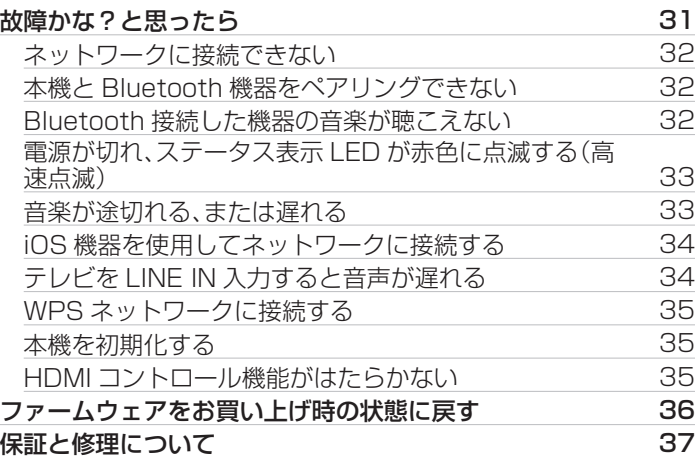

## ステータス表示

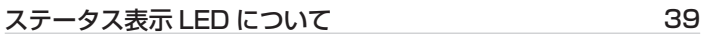

## 付録

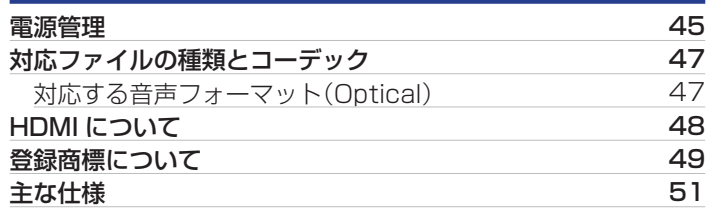

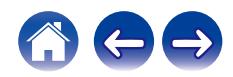

# <span id="page-3-0"></span>使用上のご注意

## 携帯電話使用時のご注意

本機の近くで携帯電話をご使用になると、雑音が入る場合があり ます。携帯電話は本機から離れた位置で使用してください。

## お手入れについて

- キャビネットや操作パネル部分の汚れは、やわらかい布で軽く 拭き取ってください。化学ぞうきんをご使用の際は、その注意書 きに従ってください。
- ベンジンやシンナーなどの有機溶剤および殺虫剤などが本機に 付着すると、変質や変色の原因になりますので使用しないでく ださい。

# 結露(つゆつき)について

本機を寒いところから急に暖かいところに移動させたり、本機を 設置した部屋の温度を暖房などで急に上げたりすると、内部(動作 部)に水滴が付くことがあります(結露)。結露したまま本機を使用 すると、正常に動作せず、故障の原因となることがあります。結露 した場合は、本機の電源を切ったまま 1~2 時間放置してから使 用してください。

ステレオ音のエチケット

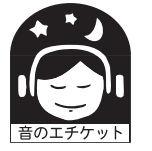

• 隣近所への配慮(おもいやり)を十分にいたしま しょう。

• 特に静かな夜間は、小さな音でも通りやすいもの です。夜間の音楽鑑賞には、特に気を配りましょ う。

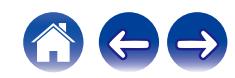

<span id="page-4-0"></span>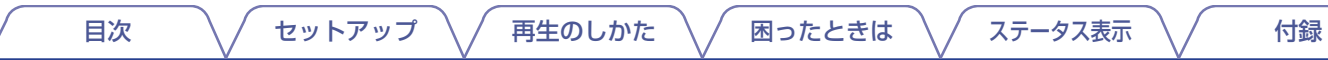

お買い上げいただきありがとうございます。 本機をご使用になる前に、必ずこの取扱説明書をお読みください。 お読みになったあとは、いつでも見られるところに大切に保管してください。

# 付属品

ご使用になる前にご確認ください。

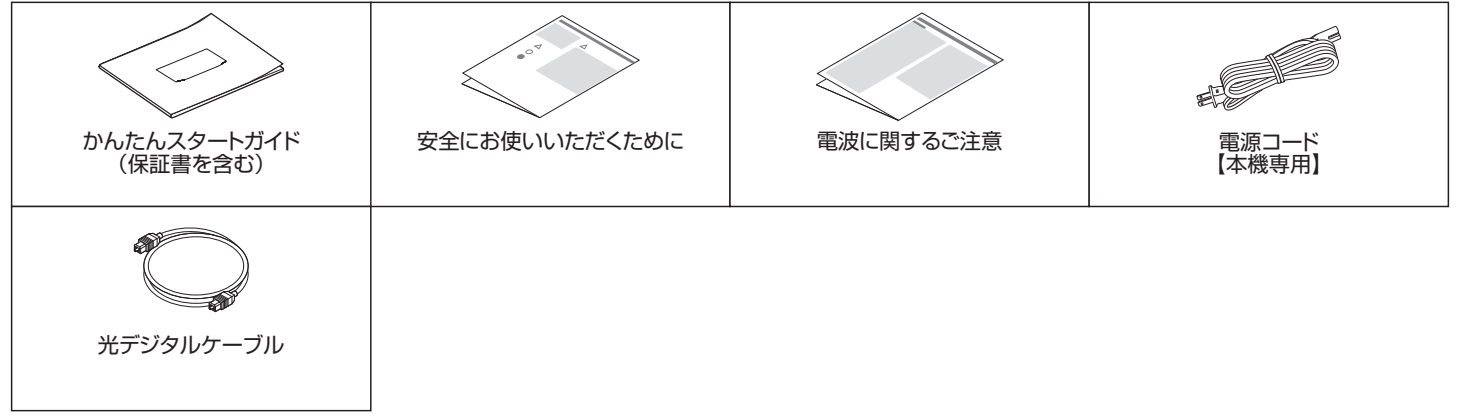

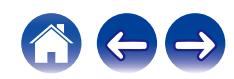

<span id="page-5-0"></span>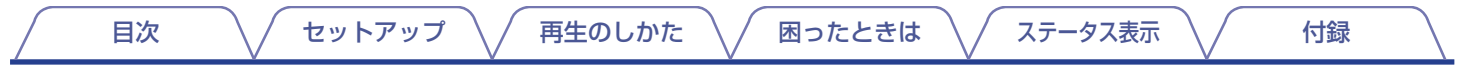

# 各部の名前

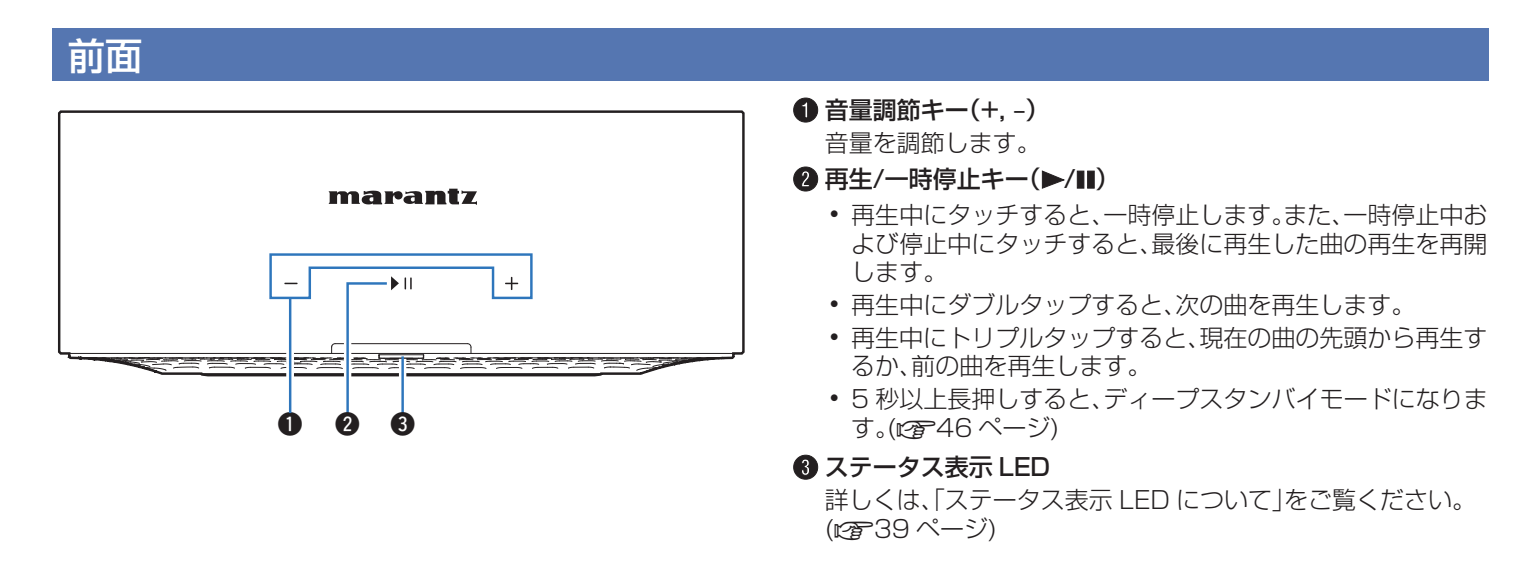

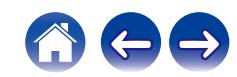

# <span id="page-6-0"></span>背面 |[目次](#page-1-0) │ │ │ [セットアップ](#page-12-0) │ / │ [再生のしかた](#page-16-0) │ / │ [困ったときは](#page-30-0) │ / │ [ステータス表示](#page-38-0) │ / │ │ [付録](#page-44-0)

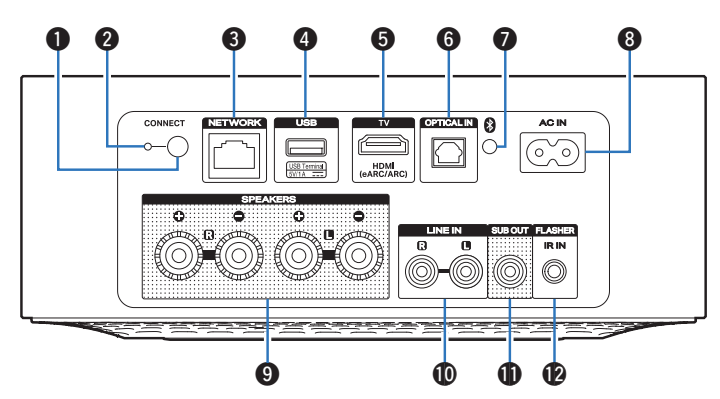

#### **● 接続ボタン(CONNECT)**

無線 LAN でのセットアップに使用します。(28 [15 ページ\)](#page-14-0)

- **② 接続ステータス表示 LED(CONNECT LED)** 本機の接続状態を表示します。(car[39 ページ\)](#page-38-0)
- **6 ネットワーク端子(NETWORK)**

有線 LAN でネットワークに接続するときに、LAN ケーブルを 接続します。(pap[14 ページ\)](#page-13-0)

**<sup>■</sup>** USB 端子

USB ストレージ(USB メモリーなど)を接続します。(LAP10 [ページ\)](#page-9-0)

E TV 接続端子(HDMI(eARC/ARC)) eARC/ARC 機能対応のテレビを接続します。(rg 9ペー [ジ\)](#page-8-0)

#### **6 光デジタル音声入力端子(OPTICAL IN)**

光デジタル音声出力端子付きの機器を接続します。([v](#page-8-0)g>9 [ページ\)](#page-8-0)

#### **Bluetooth ボタン(B)**

Bluetooth 機器とペアリングするときに使用します。([v](#page-24-0)ar25 [ページ\)](#page-24-0)

#### **B** AC インレット(AC IN) 電源コードを接続します。(です11ページ)

- **4 スピーカー端子(SPEAKERS)** スピーカーを接続します。(でる8ページ)
- J アナログ音声入力端子(LINE IN)

アナログ音声出力端子付きの機器を接続します。(です10ペー [ジ\)](#page-9-0)

K サブウーハー端子(SUB OUT)

パワードサブウーハーを接続します。(の子9ページ)

#### **D** FLASHER IR IN 端子

コントロールボックスなどを接続します。(egell ページ)

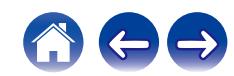

#### |[目次](#page-1-0) │ │ │ [セットアップ](#page-12-0) │ / │ [再生のしかた](#page-16-0) │ / │ [困ったときは](#page-30-0) │ / │ [ステータス表示](#page-38-0) │ / │ │ [付録](#page-44-0)

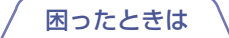

# <span id="page-7-0"></span>接続のしかた

## 接続のしかた

■ スピーカーを接続する

本機と接続するスピーカーの左チャンネル(L)、右チャンネル (R)、+(赤)、-(黒)をよく確認して、同じ極性を接続してくだ さい。

- 1 スピーカーケーブル先端の被覆を 10mm 程度はが し、芯線をしっかりよじるか、端末処理をおこなう。
- スピーカー端子を左に回してゆるめる。

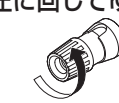

3 スピーカーケーブルの芯線をスピーカー端子の根元に 差し込む。

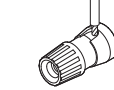

△ スピーカー端子を右に回して締める。

ご注意

- スピーカーを接続する前に、本機の電源プラグを電源コンセントから抜 いてください。また、サブウーハーの電源を切ってください。
- スピーカーケーブルの芯線が、スピーカー端子からはみ出さないように 接続してください。芯線がリアパネルやネジに接触したり、+側と-側 が接触したりすると、保護回路が動作します。
- 通電中は絶対にスピーカー端子に触れないでください。感電する場合が あります。
- スピーカーは、インピーダンスが 4~160 のものを使用してください。 それ以外のインピーダンスのスピーカーを使用した場合、保護回路が動 作する場合があります。

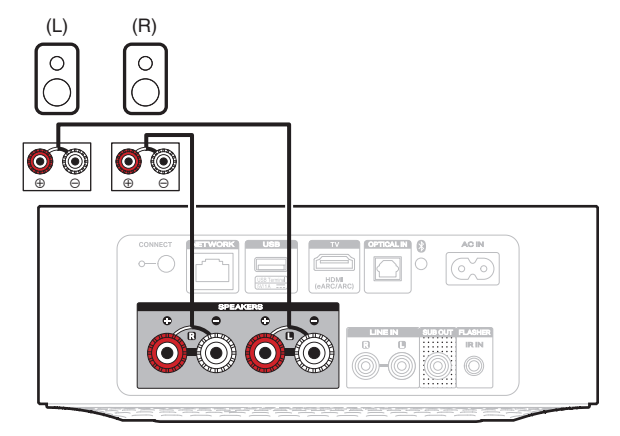

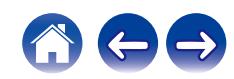

<span id="page-8-0"></span>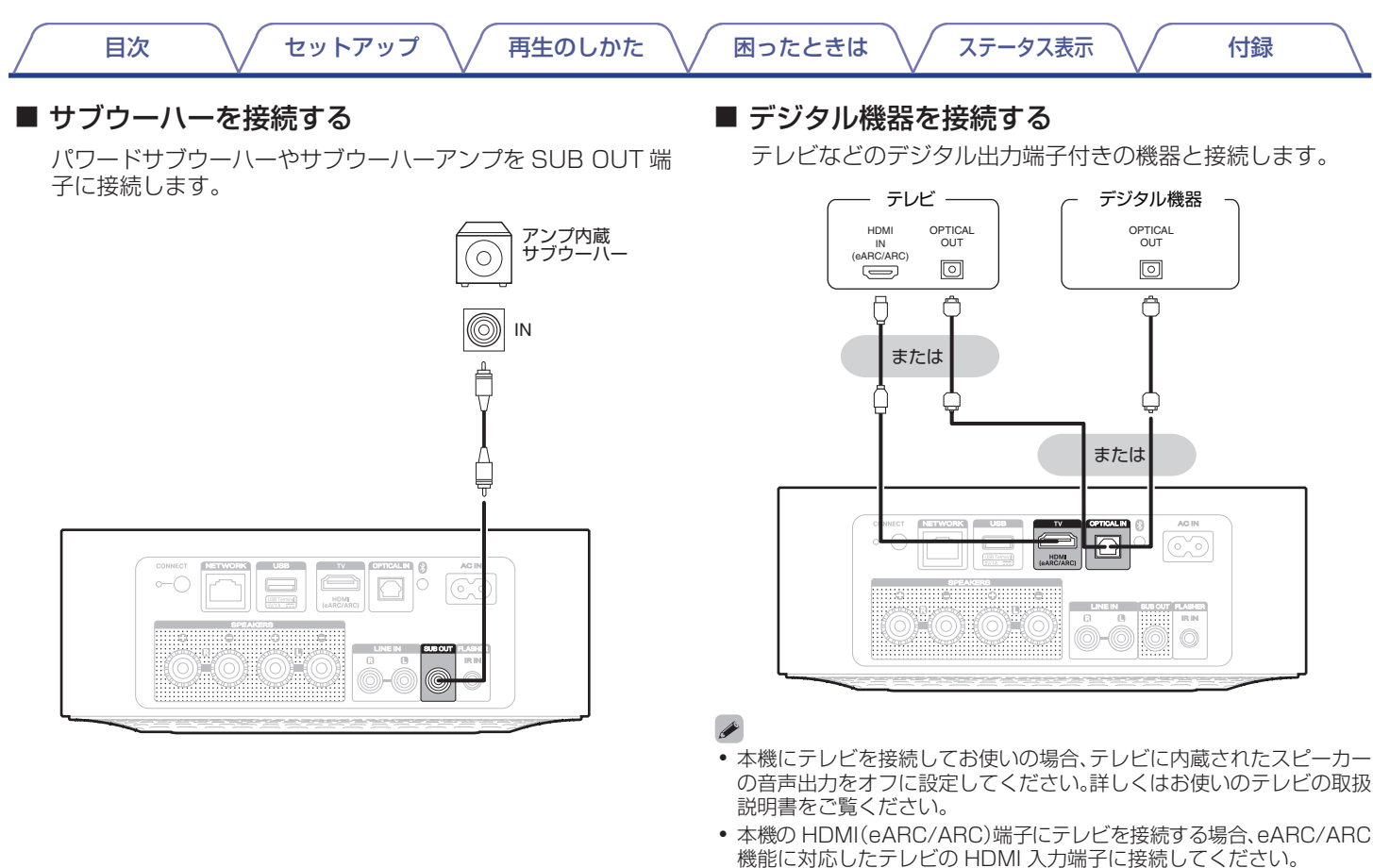

0 eARC/ARC 機能に非対応のテレビと接続する場合、光デジタル接続で もテレビの音声を本機で再生できます。

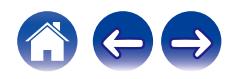

<span id="page-9-0"></span>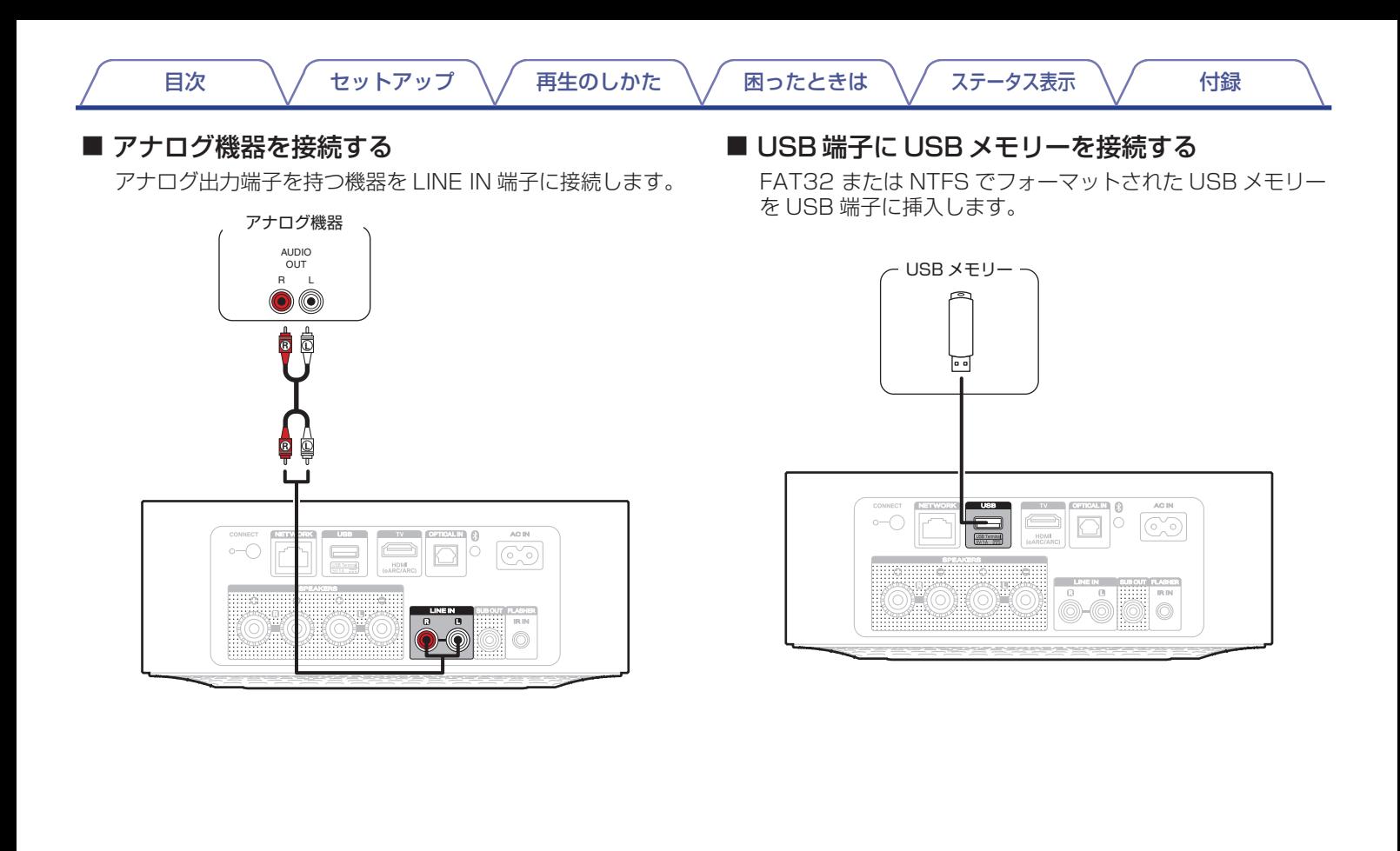

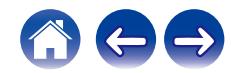

<span id="page-10-0"></span>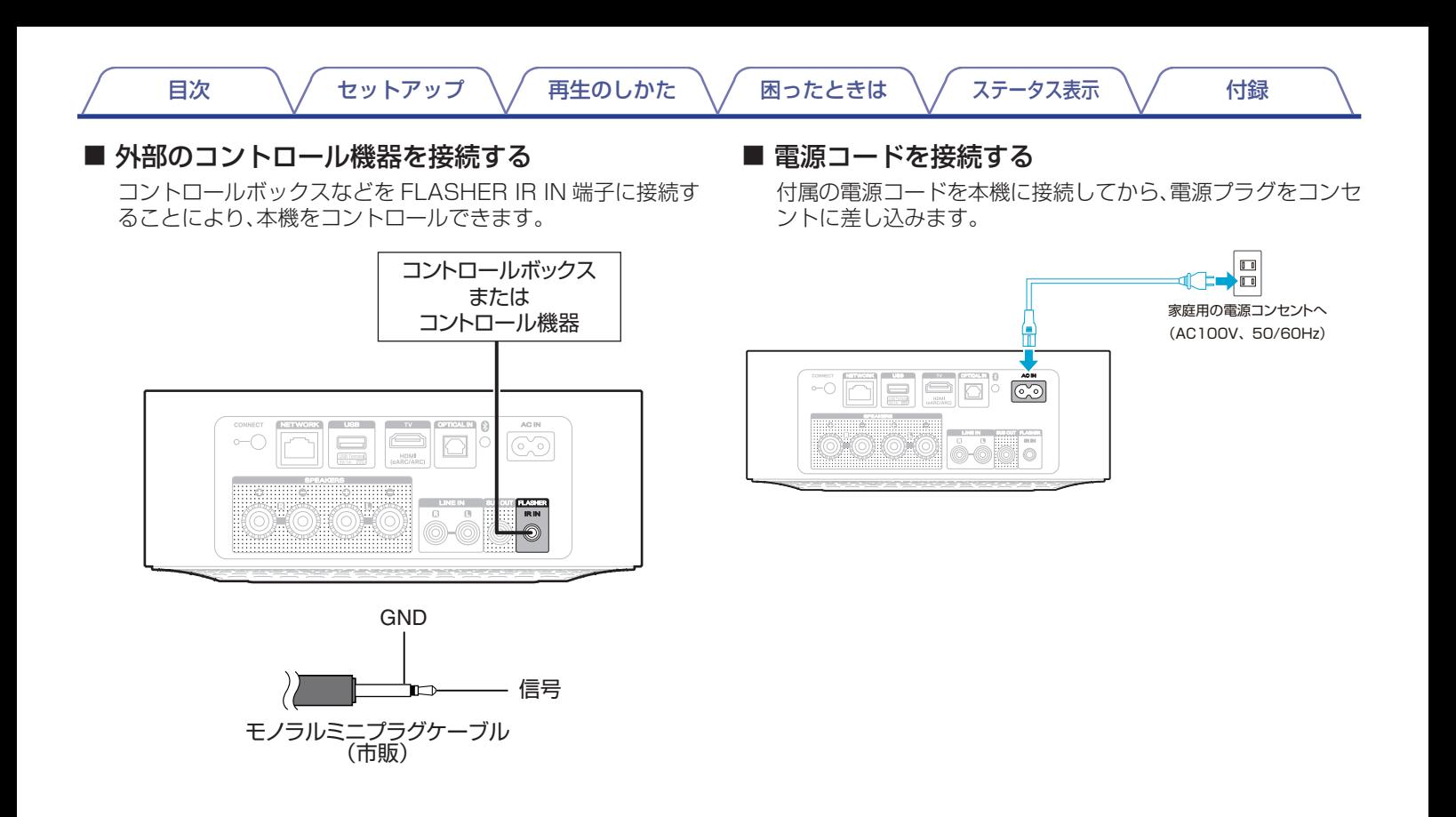

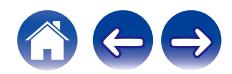

<span id="page-11-0"></span>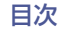

HEOS アプリから多くのオンライン音楽ストリーミングサービスを使用することができます。無料または有料配信で、より多くの音楽を 提供するオンラインミュージックサービスをご使用いただけます。

App Store®、Google Play™ストアまたは Amazon アプリストアで "HEOS" を検索して、iOS 用または Android 用の HEOS アプ リをダウンロードしてください。

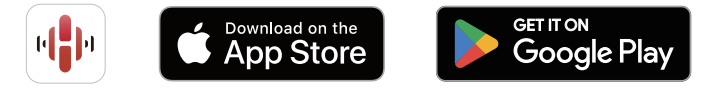

仕様およびデザインは、改良のため予告なく変更する場合があります。

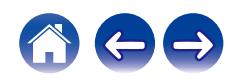

# <span id="page-12-0"></span>HEOSアプリに初めてHEOS機能搭載機器をセットアップする

本機を設置して HEOS アプリをダウンロードしたら、ホームネットワークに接続するための設定をおこないます。本機をホームネット ワークに接続するために、次の手順をおこなってください。

- 0 本機を無線 LAN ネットワークに接続する場合は、LAN ケーブルを接続しないでください。本機を有線 LAN ネットワークに接続する場合は、LAN ケー ブル(市販)を使用して、ルーターやハブに接続してください。
- 1 モバイル機器が無線 LAN ネットワーク(本機と同じ ネットワーク)に接続されていることを確認する。 iOS または Android 機器の"設定" - "Wi-Fi"で確認できま す。

- 0 無線 LAN ネットワークがパスワードで保護されている場合は、 パスワードを確認してください。
- 2 モバイル機器で HEOS アプリ を起動する。

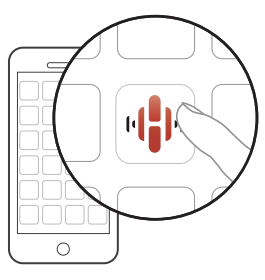

- 3 HEOS アプリが起動したら、画面上部の"今すぐセッ トアップ"をタップする。
- **△ 画面の指示に従って、本機を無線 LAN ネットワーク** に追加する。
- 
- 本機が正しくセットアップできない場合は、「困ったときは1(em31 [ページ\)を](#page-30-0)ご覧ください。

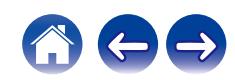

# <span id="page-13-0"></span>HEOSアプリにHEOS機能搭載機器の登録を追加する

HEOS システムは、複数の HEOS 機能搭載機器間の音楽再生を自動的に同期できます。HEOS システムには、最大 32 台の HEOS 機能 搭載機器を追加できます。また、最大 16 台の HEOS 機能搭載機器を 1 つのグループにすることで、1 台の HEOS 機能搭載機器のよう に機能させられます。

## 有線LANでHEOS機能搭載機器を追加する

LAN ケーブルを使用して、HEOS 機能搭載機器をホームネットワークに接続すると、HEOS アプリのルーム画面に、接続した HEOS 機 能搭載機器が表示されます。

HEOS 機能搭載機器に任意の名前を割り当てると、どの部屋に設置した HEOS 機能搭載機器なのか分かりやすくなります。

 $\rightarrow$ 

- 0 接続には STP または ScTP LAN ケーブルのみをお使いください。(CAT-5 以上推奨)
- LAN ケーブルは、シールド付きのノーマルタイプをおすすめします。フラットタイプのケーブルやシールドされていないケーブルを使用すると、ノイ ズが他の機器に影響を及ぼす可能性があります。
- 0 本機の NETWORK 端子とパソコンの LAN ポート/イーサネット端子を直接 LAN ケーブルで接続しないでください。

ご注意

0 電気通信端末機器認定品の市販ルーターなどに LAN 接続してください。

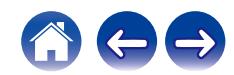

## <span id="page-14-0"></span>無線LANでHEOS機能搭載機器を追加する

HEOS アプリの設定メニューから"デバイスの追加"を選び、画面の指示に従って操作してください。

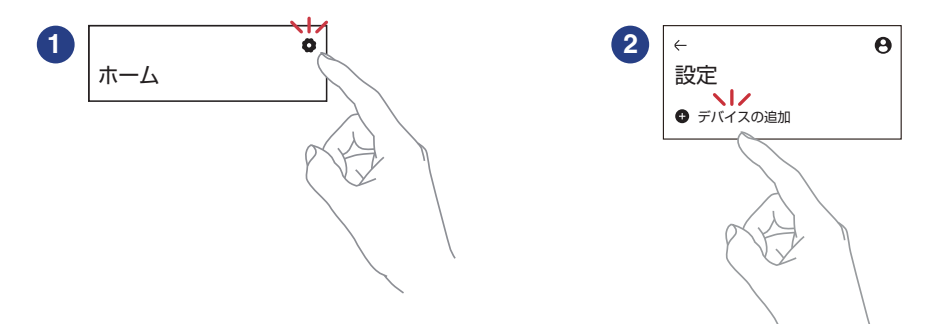

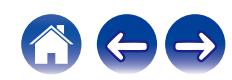

|[目次](#page-1-0) | ■ │ │ [セットアップ](#page-12-0) │ / [再生のしかた](#page-16-0) │ / [困ったときは](#page-30-0) │ / [ステータス表示](#page-38-0) │ / │ [付録](#page-44-0)

# <span id="page-15-0"></span>HEOSアカウントについて

## $\blacksquare$  HEOS アカウントとは

HEOS アカウントは、1 つのユーザー名とパスワードですべて の HEOS 音楽サービスを管理するマスターアカウントです。

### ■ HEOS アカウントが必要な理由

HEOS アカウントでログインすれば、例えば友人宅の HEOS システムで音楽を聴くときでも、アカウント登録しているスト リーミング音楽サービスや再生履歴、カスタムプレイリストに アクセスできます。

### ■ HEOS アカウントに登録する

HEOS アプリの"ホーム"画面からはじめて音楽サービスにア クセスするときに、HEOS アカウントへの登録をおすすめする メッセージと登録画面を表示します。HEOS アプリの案内に 従って操作を完了してください。

■ HEOS アカウントを変更する

- 1 "ホーム"タブをタップする。
- 2 画面右上の設定アイコン スをタップする。
- $3$  HEOS アカウントアイコン  $e^{\frac{1}{2}}$ をタップする。
- 4 位置情報の変更やパスワードの変更、アカウントの削 除、サインアウトをおこなう。

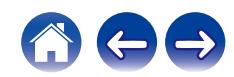

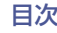

# <span id="page-16-0"></span>ストリーミング音楽サービスを再生する

無料または有料配信で、より多くの音楽を提供するオンライン ミュージックサービスをお使いいただけます。

#### ご注意

0 HEOS アプリおよびブランドは、どちらのモバイルデバイスの製造元と も提携していません。音楽サービスの提供は地域によって異なり、製品 購入時にすべてのサービスが利用できるわけではありません。音楽サー ビスプロバイダまたは第三者の決定に基づき、いくつかのサービスが追 加または中止されることがあります。

## 再生する部屋/HEOS機器を選ぶ

1 "ルーム"タブをタップする。複数の HEOS 機能搭載機 器がある場合は、"Marantz MODEL M1"を選ぶ。

● 右上の"編集"をタップすると編集モードになり、表示名を変更すること ができます。

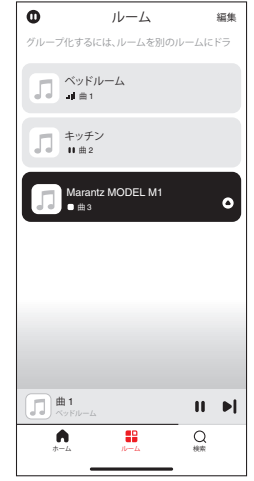

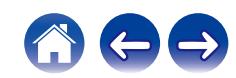

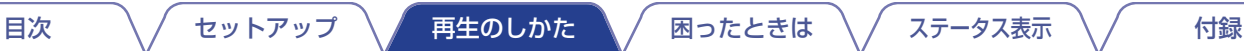

<span id="page-17-0"></span>音楽ソースから音楽や放送局を選ぶ

1 "ホーム"タブをタップし、音楽ソースを選ぶ。

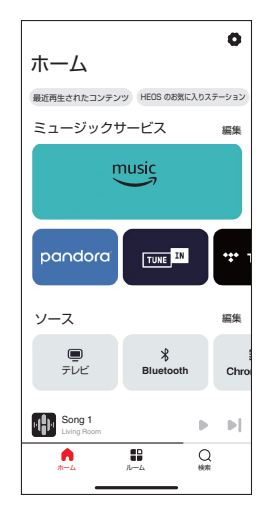

 $\overline{\mathscr{L}}$ ● 画面に表示されている音楽サービスは、お住まいの地域により利 用できない場合があります。

2 再生したい音楽を選ぶ。

音楽または放送局を選ぶと、自動的に"再生中"画面に切り替 わります。

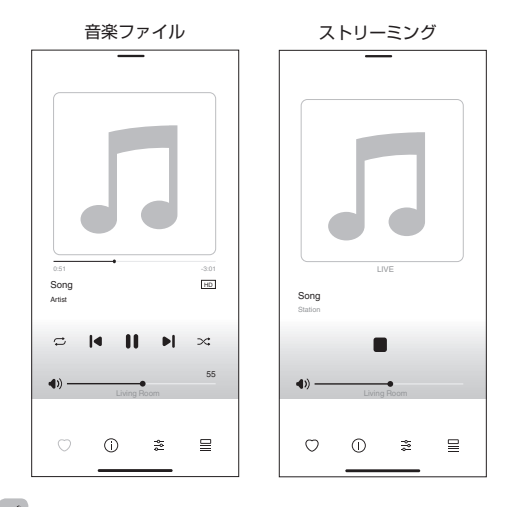

● "再生中"バナーが"ホーム"画面、"ルーム"画面、"検索"画面に表示 されます。どの画面を表示していても再生中の楽曲の確認と簡単 な再生操作ができます。

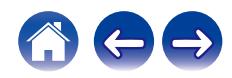

## <span id="page-18-0"></span>同じ音楽を複数の部屋で聴く

このシステムでは、複数の HEOS 機能搭載機器間で音楽再生を自 動的に同期できます。これにより、さまざまな部屋で再生される音 楽が完全に同期し、常に素晴らしいサウンドを得ることができま す。このシステムでは最大 32 台の機器を簡単に追加できます。ま た最大 16 のグループ化が可能で、グループごとに完全に同期し て楽曲を再生できます。

## 部屋をグループ化する

- 1 音楽を再生していない部屋をホールド(指で押さえた ままに)する。
- 2 そのまま音楽を再生している部屋までドラッグする。
- 3 2 つの部屋が 1 つのグループにグループ化され、両方 の部屋で同じ音楽が再生されます。

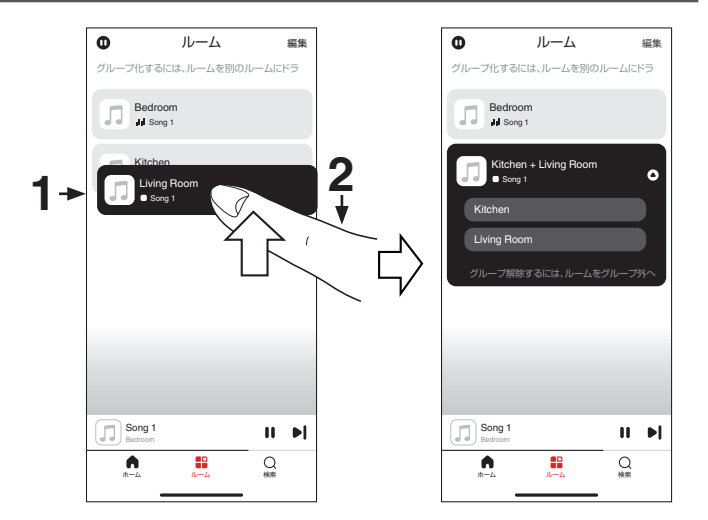

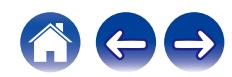

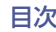

[目次](#page-1-0) [セットアップ](#page-12-0) [再生のしかた](#page-16-0) [困ったときは](#page-30-0) [ステータス表示](#page-38-0) [付録](#page-44-0)

## <span id="page-19-0"></span>部屋のグループ化を解除する

- グループから外したい部屋をホールド(指で押さえた ままに)する。
- 2 グループの外にドラッグして、指を離す。

#### ご注意

● グループ化は音楽を再生している部屋が基準となるため、その部屋をグ ループから解除することはできません。

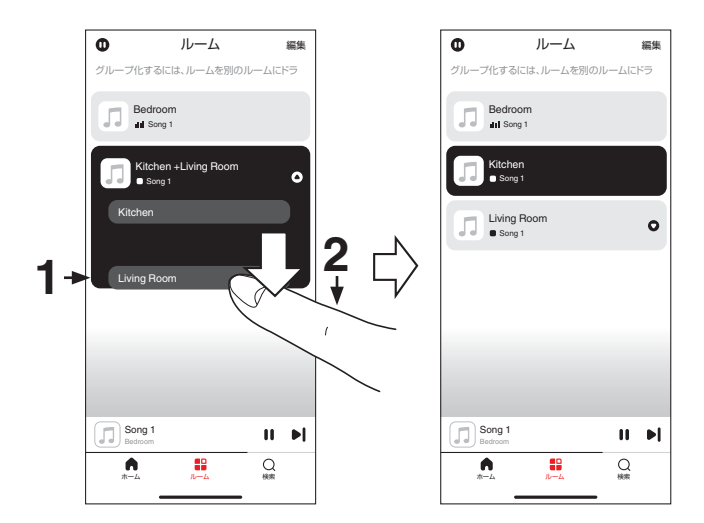

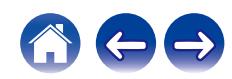

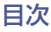

## <span id="page-20-0"></span>すべての部屋をグループ化する

ピンチジェスチャーを使用して、すべての部屋(最大 16 部屋)を グループ化できます。

- 1 部屋のリスト上の画面に2本の指を置く。
- 2 2本の指ですばやくつまむ動作をして、画面から離す。
- 3 すべての部屋がグループ化され、同じ音楽がすべての 部屋で再生されます。

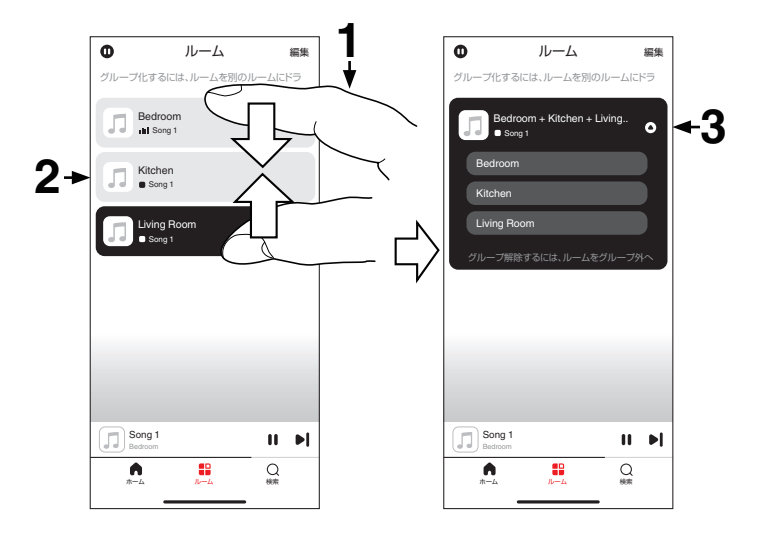

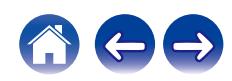

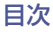

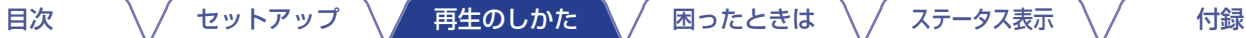

## <span id="page-21-0"></span>すべての部屋のグループ化を解除する

スプレッドジェスチャーを使用して、すべての部屋のグループ化 を解除できます。

- 1 部屋のリスト上の画面に2本の指を近づけて置く。
- 2 2本の指をすばやく互いに遠ざけ、画面から離す。
- 3 すべての部屋のグループ化が解除される。

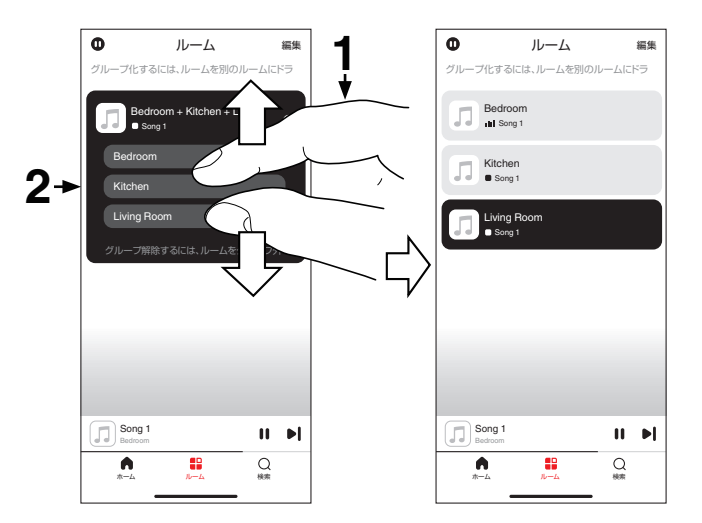

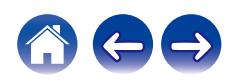

## <span id="page-22-0"></span>インターネットラジオを聴く

HEOS システムでは、TuneIn ラジオサービスにアクセスして世 界中から 100,000 以上の無料インターネットラジオ放送を視聴 できます。TuneIn を"ホーム"画面から選択し、カテゴリー分けさ れた 100,000 以上の放送局の中からお気に入りの局を選択して ください。

0 TuneIn アカウントをお持ちの場合は"ホーム"画面の"ミュージックサー ビス"セクションから"編集"をタップして"TuneIn"を選び、TuneIn サービスにサインインすると、すべての"お気に入り"の TuneIn ステー ションにアクセスできます。

#### ご注意

0 ラジオ局データベースサービスは、予告なく停止する場合があります。

# モバイル機器の音楽を再生する

- 1 "ホーム"タブをタップする。
- 2 "ソース"セクションから"この Phone"を選ぶ。
- 3 モバイル機器内の音楽データから再生する音楽を選 ぶ。

# パソコンやNASに保存されている ファイルを再生する

- 1 "ホーム"タブをタップする。
- 2 "ソース"セクションから"サーバー"を選ぶ。
- 3 ネットワーク内のパソコンまたは NAS サーバーの名 前を選ぶ。
- 4 パソコン/NAS 内の音楽データから、再生する音楽を 選ぶ。

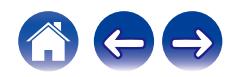

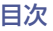

**[目次](#page-1-0) \ / [セットアップ](#page-12-0) \ / [再生のしかた](#page-16-0) \ /** [困ったときは](#page-30-0) \ / [ステータス表示](#page-38-0) \ / ↓ [付録](#page-44-0)

## <span id="page-23-0"></span>外部オーディオ機器の音楽を再生す る

- 1 光デジタルケーブル、オーディオケーブルまたは HDMI ケーブルを使用して、外部オーディオ機器を本機に接 続する。
- 2 "ホーム"タブをタップする。
- 3 "ソース"セクションから"外部入力"を選ぶ。
- △ 本機の名前と、手順 1 で接続したオーディオ機器を選 ぶ。
- 5 接続したオーディオ機器で音楽を再生する。

#### ■ HDMI コントロール機能

本機と HDMI コントロール機能対応のテレビを HDMI ケーブ ルで接続し、テレビの HDMI コントロール機能の設定を有効に すると、テレビのリモコンで本機の基本操作(入力ソース切り 替え、電源オン/オフ、音量調節)をおこなえます。 HDMI コントロール機能については[、「HDMI について」](#page-47-0) (v[48 ページ\)](#page-47-0)をご覧ください。

## USBメモリーを再生する

- 1 FAT32 または NTFS でフォーマットされた USB メ モリーを本機リアパネルの USB 端子に接続する。
- 2 "ホーム"タブをタップする。
- 3 "ソース"セクションから"USB"を選ぶ。
- △ 本機の名称が表示されたら、本機を選ぶ。
- 5 USB メモリー内の音楽データから、再生したい音楽を 選ぶ。

ご注意

- 0 USB メモリーに大量のファイルが保存されている場合は、"USB"リス トに本機の名前が表示されるまでに数分かかる場合があります。
- USB ケーブルを使用して、本機の USB 端子とパソコンを接続して使 用することはできません。

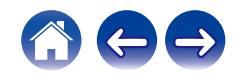

# <span id="page-24-0"></span>Bluetooth機器の音楽を再生する

- 1 Bluetooth 機器の Bluetooth 設定を有効にする。
- 2 本機のステータス表示 LED が 2 回ずつ緑色に点滅す るまで、本機背面の Bluetooth ボタン(3)を3 秒以上 長押しする。
- 3 再生可能な Bluetooth 機器のリストから、"Marantz MODEL M1"を選ぶ。 数秒後、Bluetooth 機器に本機と接続されたことを示すメッ セージが表示されます。
- 4 Bluetooth 機器で音楽を再生する。 本機から音楽を再生します。

#### ご注意

0 音楽が聴こえない場合は、お使いの Bluetooth 機器との接続を切断し、 再接続してください。

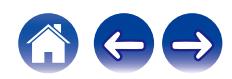

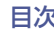

# <span id="page-25-0"></span>AirPlay機能

iPhone、iPod touch、iPad、Mac や Windows パソコンに保存されている音楽ファイルをネットワークを経由して本機で再生できま す。

 $\overline{\rightarrow}$ 

- AirPlay の再生を開始すると、本機の入力ソースは自動的に "AirPlay"に切り替わります。
- 0 他の入力ソースに切り替えると、AirPlay の再生が停止します。
- 0 画面は、OS やソフトのバージョンによって変更になる場合があります。

#### 本機は AirPlay 2®対応製品です。

複数の AirPlay 2 に対応したデバイスやスピーカーと同期して音楽を同時に再生することが可能です。

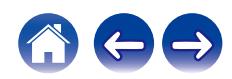

<span id="page-26-0"></span>iPhone、iPod touch、iPadおよび Macの曲を本機で再生する

iPhone、iPod touch、iPad および Mac の曲を本機へダイレクト にストリーミングできます。

- iPhone、iPod touch、iPad または Mac を本機と同 じネットワークに Wi-Fi 接続する。
	- 0 詳しくは、ご使用の機器の取扱説明書をご覧ください。
- **2** Apple Music を開いて iPhone、iPod touch、iPad または Mac の曲を再生する。
- 3 AirPlay アイコンをタップまたはクリックして、本機 を選ぶ。

【例】 iOS 15 または macOS 13 【例】 iOS 10

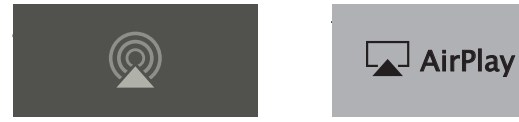

- 他のアプリの曲を AirPlay でストリーミングすることもできます。コン トロールセンターを開き AirPlay アイコンをタップまたはクリックし て、本機を選んでください。
- AirPlay を使用するには、iOS 10.0.2 以降または OS X Mountain Lion 10.8 以降が必要です。

## Windowsパソコンの曲を本機で再生す る

- 1 本機と同じネットワークに接続している Windows パ ソコンに、iTunes10 以降をインストールする。
- 2 iTunes を起動し、AirPlay アイコンをクリックして、 本機を選ぶ。

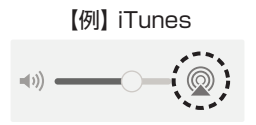

3 iTunes で曲を選び、再生する。 本機で再生をはじめます。

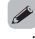

● iTunes の使用方法は、iTunes の"ヘルプ"をご覧ください。

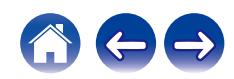

## <span id="page-27-0"></span>iPhone、iPod touch、iPadおよび Macの曲を複数の機器で同期して再生 する(AirPlay 2)

iPhone、iPod touch、iPad または Mac の曲を AirPlay 2 対応 の複数の機器で同期して再生できます。

iPhone、iPod touch、iPad または Mac の曲を本機 で再生する。

iPhone、iPod touch、iPad または Mac の画面に AirPlay アイコンを表示します。

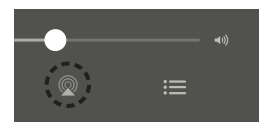

2 AirPlay アイコンをタップまたはクリックして、本機 を選ぶ。

同一ネットワーク上で再生可能な機器/スピーカーの一覧を 表示します。

0 AirPlay 2 対応の機器名には右側に丸い印が表示されま す。

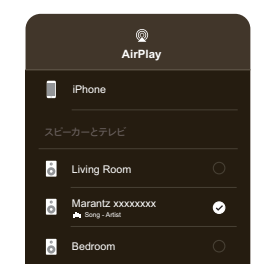

- 3 再生したい機器/スピーカーを選ぶ。
	- 0 AirPlay 2 対応機器は複数台選ぶことができます。

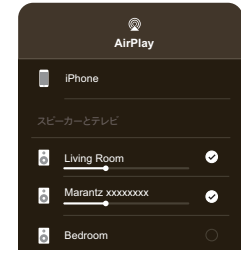

0 AirPlay 2 を使用するには、iOS 11.4 以降または macOS Catalina 以降が必要です。

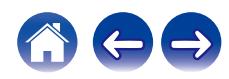

**[目次](#page-1-0) \ / [セットアップ](#page-12-0) \ / [再生のしかた](#page-16-0) \ /** [困ったときは](#page-30-0) \ / [ステータス表示](#page-38-0) \ / ↓ [付録](#page-44-0)

# <span id="page-28-0"></span>Spotify Connect機能

Spotify にはあなたが聴きたい音楽があります。何千万もの楽曲の 中からあなたの好みに合ったお奨めの音楽をお楽しみいただけま す。従来のプレミアムアカウント(有料)に加え、無料アカウントで も Spotify Connect をご利用になれます。

スマートフォン、タブレットまたはパソコンを操作して、Spotify の音楽を楽しめます。

詳しくは、www.spotify.com/jp/connect をご覧ください。

Spotify ソフトウェアには次のサードパーティのライセンスが適 用されます。

www.spotify.com/connect/third-party-licenses

# Spotifyの曲を本機で再生する

あらかじめお手持ちの iOS または Android 機器に"Spotify App"をダウンロードしてください。

- 1 iOS または Android 機器の Wi-Fi 設定を本機と同じ ネットワークに接続する。
- 2 Spotify App を起動する。
- 3 Spotify の曲を再生する。
- △ Spotify アイコン [日をタップして、本機を選ぶ。 本機で再生をはじめます。

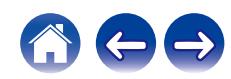

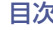

# <span id="page-29-0"></span>テレビのリモコンを使用して本機を操作する

テレビのリモコンを使用して本機を操作する方法は、次の 3 とお りあります。

#### 0 HDMI コントロール機能

本機と HDMI コントロール機能対応のテレビを HDMI ケーブ ルで接続し、テレビの HDMI コントロール機能の設定を有効に すると、テレビのリモコンで本機の基本操作(入力ソース切り替 え、電源オン/オフ、音量調節)をおこなえます。

HDMI コントロール機能については[、「HDMI コントロール機](#page-23-0) [能」を](#page-23-0)ご覧ください。(2024ページ)

#### • リモコンプリヤット機能

本機は主要なメーカーのテレビのリモコンの音量調節ボタンを 使って、本機の音量調節ができるようあらかじめ設定されてい ます。お使いのテレビが HDMI コントロール機能に対応してい なかったり、HDMI 端子の無いテレビと接続したりする場合に 便利です。

#### 0 リモコン学習機能

お使いのテレビが HDMI コントロール機能に対応していない 場合は、本機のリモコン学習機能を使用してください。 テレビのリモコンで本機の操作をおこなうことができます。 (「リモコン学習機能を使用する」(でる30ページ))

## ■ リモコン学習機能を使用する

この操作は HEOS アプリ上でおこないます。あらかじめお手 持ちの iOS または Android 機器に HEOS アプリをダウン ロードしてください。(☞[12 ページ\)](#page-11-0)

## "ホーム"画面右上の設定アイコン ☎ をタップする。 設定メニュー画面を表示します。

2 "マイデバイス"を選び、HEOS 機能搭載機器のリスト を表示させる。

## 3 本機を選ぶ。

## △ "リモートコントロール"を選ぶ。

HDMI コントロール機能が有効な場合、以下の設定は必要あ りません。(この場合、"HDMI CEC"にチェックマークが表 示されます)

### 5 "赤外線コントロール"を選ぶ。

6 テレビのリモコンでコントロールしたい本機の操作を 選ぶ。

画面の指示に従って設定を完了してください。

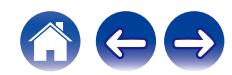

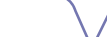

# <span id="page-30-0"></span>故障かな?と思ったら

最初に次のことを確認してください。

1. 各接続は正しいですか

 $\overline{\mathscr{O}}$ 

2. 取扱説明書に従って正しく操作していますか

3. 接続した機器は正しく動作していますか

● 上記の手順 1~3 をおこなっても動作が改善しない場合、本機を再起動すると改善することがあります。本機の電源コードを抜き差ししてください。

本機が正しく動作しないときは、該当する症状に従ってチェックしてみてください。 なお、どの症状にも該当しない場合は本機の故障とも考えられますので、お買い上げの販売店にご相談ください。もし、お買い上げの販売 店でもお分かりにならない場合は、当社のお客様相談センターまたはお近くの修理相談窓口にご連絡ください。

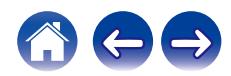

## <span id="page-31-0"></span>ネットワークに接続できない

- 本機の設定をおこなう前に、スマートフォン/タブレットが無線 LAN ネットワークでホームネットワークに接続されていることを確 認してください。(☞13ページ)
- LAN ケーブル(市販)を使用して、本機をネットワークルーターに接続できます。LAN ケーブルで接続すると HFOS アプリが本機を 認識するので、"設定" - "マイデバイス" - "(デバイス名)" - "詳細設定" - "NETWORK SETTINGS"から手動で無線 LAN ネッ トワークに接続してください。(pg 14ページ)

## 本機とBluetooth機器をペアリングできない

• Bluetooth 機器とのペアリングが正しく機能していません。Bluetooth 機器の電源を入れ直してペアリング情報を消去してから、再 度本機とペアリングしてください。

## Bluetooth接続した機器の音楽が聴こえない

- 0 Bluetooth 機器が本機とペアリングされていません。手順に従ってペアリングしてください。
- 0 本機の再生モードが"Wi-Fi"などになっています。"Bluetooth"を選択してください。
- 0 Bluetooth 機器が別のオーディオ機器に接続されています。別のオーディオ機器との接続を切断して、再度本機と接続してください。
- Bluetooth 機器の音量が小さ過ぎます。Bluetooth 機器の音量を確認してください。または、本機の音量を確認してください。

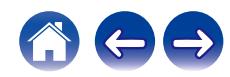

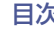

## <span id="page-32-0"></span>電源が切れ、ステータス表示LEDが赤色に点滅する(高速点滅)

- 機器内部の温度上昇により、保護回路がはたらいています。電源が切れている状態で、1 時間程度待ち、本機の温度が十分下がってか ら、電源を入れ直してください。
- スピーカーの接続を確認してください。スピーカーケーブルの芯線どうしが接触したり、芯線が満子から外れたりして、芯線が本機の リアパネルに接触したため、保護回路がはたらいている可能性があります。電源コードを抜き、芯線をしっかりとよじり直すか、端末処 理をするなどしたあとで、接続し直してください。(ege8ページ)

## 音楽が途切れる、または遅れる

- インターネット接続が正しく機能しているか確認してください。他のユーザーやデバイスとネットワークを共有している場合、使用帯 域幅の空きが少なくなっている場合があります。(特にビデオストリーミング中のとき)
- 0 本機が無線 LAN ネットワークの範囲内にあるか確認してください。
- 本機の近くに、無線接続に干渉する他の電子デバイス(雷子レンジ、コードレス雷話、テレビなど)がないかを確認してください。

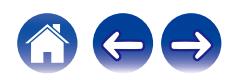

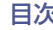

## <span id="page-33-0"></span>iOS機器を使用してネットワークに接続する

- 0 本機は Apple 社の"WAC(Wireless Accessory Configuration)"セットアップモードに対応しています。WAC セットアップモー ドでは、ネットワーク名とパスワードを入力せずに本機をネットワークに接続できます。
	- 1. 本機リアパネルの接続 LED が橙色にゆっくり点滅し、WAC セットアップモードがアクティブであることを確認します。接続 LED が橙色に点滅しない場合、橙色に点滅するまで、本機の音量-キーと ▶Ⅱ キーを同時に約 3 秒間長押しします。
	- 2. iOS 機器の"設定"から"Wi-Fi"メニューを選ぶ。
	- 3. リストの下にある"新しい AIRPLAY スピーカーを設定..."から"Marantz MODEL M1"を選ぶ。
	- 4. 本機を接続するネットワークを選び、"次へ"を押す。
	- 5. 画面の指示に従ってセットアップを完了する。
	- 6. 接続が完了すると、本機フロントパネルのステータス表示 LED が白色に点灯します。

WAC セットアップモードは約 15 分間続きます。15 分以内にセットアップが完了しない場合、WAC セットアップモードは解除さ れ、元のホームネットワーク接続に戻ります。WAC ヤットアップモードを解除する場合は、▶Ⅱ キーにタッチしてください。

# テレビをLINE IN入力すると音声が遅れる

- 0 テレビなどの映像デバイスの音声出力を LINE IN 端子に入力して、2 台以上の HEOS 機能搭載機器でグループ化すると、画像と音声 のずれが発生する場合があります。これはすべての HEOS 機能搭載機器に同時に音声が届くようにするために、HEOS システムで バッファリングするしくみのためです。
- 0 画像と音声のずれを避けるために、HEOS デバイスはグループ化せずに、1台のみ接続してください。

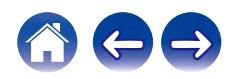

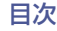

$$
-\mathbin{\textcolor{red}{\mathbf{5}}}\mathbin{\textcolor{red}{\mathbf{7}}}\mathbin{\textcolor{red}{\mathbf{7}}}
$$

## <span id="page-34-0"></span>WPSネットワークに接続する

• WPS(Wi-Fi Protected Setup™)対応の無線ルーターをお使いの場合は、次の手順に従って本機を「プッシュボタン方式」でネット ワークに接続できます。

Wi-Fi Protected Setup™は Wi-Fi Alliance の商標です。

- 1. ルーターの WPS ボタンを押す。
- 2.2 分以内に本機背面の CONNECT ボタンを 5 秒以上長押しする。
- 3. 本機が WPS ルーターに接続されると、本機前面のステータス表示 LED が数秒間緑色に点滅します。
- 4. 接続が完了すると、本機前面のステータス表示 LED が緑色に点灯します。

## 本機を初期化する

0 本機をお買い上げ時の設定に戻すと無線 LAN ネットワーク情報、イコライザー、ネットワーク名などが消去されますが、現状のソフト ウェアは保持されます。初期化をしたあとは "設定"-"デバイスの追加" で本機をホームネットワークに再接続してください。 本機を初期化するには、本機背面の CONNECT ボタンと Bluetooth(V)ボタンを、前面のステータス表示 LED が橙色で点滅するま で約 5 秒間長押ししてください。

## HDMIコントロール機能がはたらかない

#### HDMI コントロール機能がはたらかない。

- 0 HDMI コントロール機能に対応していない機器は操作できません。また、接続する機器や設定によっては、HDMI コントロール機能が 動作しない場合があります。その場合は、外部機器を直接操作してください。
- 0 本機に接続しているテレビの HDMI コントロール機能の設定が有効になっているか確認してください。

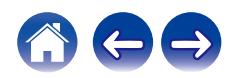

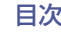

# <span id="page-35-0"></span>ファームウェアをお買い上げ時の状態に戻す

ネットワーク機能や本機が動作しない場合、ファームウェアをお買い上げ時の状態に一度戻すことによって修復できる場合があります。

0 ネットワーク接続を再確認したが、インターネットに接続できない。

•[「本機を初期化する」](#page-34-0)を試したが、正しく動作しない。(207[35 ページ\)](#page-34-0) このような場合には、次の操作をおこなってください。

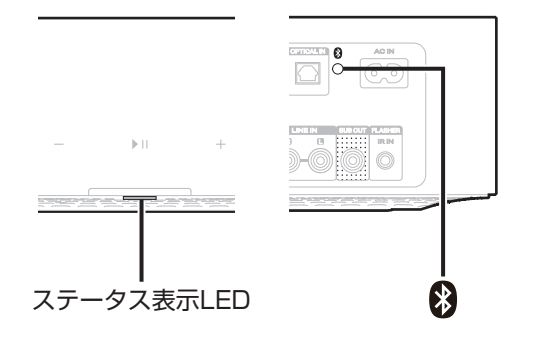

- 雷源コードをコンセントから抜く。
- **つ** Bluetooth(3)ボタンを押しながら、電源コードをコ ンセントに差し込む。
- 3 ステータス表示 LED が橙色で点滅したら、ボタンか ら指を離す。 ステータス表示 LED が橙色の点滅から点灯に切り替わった

ら修復は完了です。

- この操作はファームウェアの修復作業のため、完了までに時間がかかり ます。
- この操作をおこなうと、すべての設定がお買い上げ時の設定に戻りま す。
- ファームウェアをお買い上げ時の状態に戻した後に、実際のファーム ウェアバージョンへのアップデートが必要です。
- すべての操作が完了するまで電源コードは絶対に抜かないでください。
- この操作を実施しても修復できない場合は、お客様相談センターにお問 い合わせください。

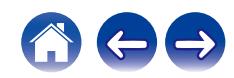

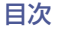

# <span id="page-36-0"></span>保証と修理について

## ■ 保証書について

保証書は、同梱の「かんたんスタートガイド」に収録しています。 保証書は、必ず「販売店名・購入日」などの記入を確かめて販売店か ら受け取っていただき、内容をよくお読みの上、大切に保管してく ださい。

## ■ 保証期間中の修理

保証書の記載内容に基づいて修理させていただきます。 詳しくは保証書をご覧ください。

#### ご注意

● 保証書を提示されない場合は有料修理になりますので、ご注意くださ  $\left\{ \cdot\right\}$ 

## ■ 保証期間経過後の修理

修理によって機能が維持できる場合は、お客様のご要望により、有 料修理致します。

## ■ 修理料金のしくみ

- 0 技術料・・・・故障した製品を正常に修復するための料金です。 技術者の人件費・技術教育費・測定機器などの設備 費・一般管理費などが含まれます。
- 部品代・・・修理に使用した部品代金です。 その他修理に付帯する部材などを含む場合もありま す。
- 出張料・・・・製品のある場所へ技術者を派遣する場合の費用です。 別途駐車料金をいただく場合があります。

## ■ 補修部品の保有期間

本機の補修用性能部品の保有期間は、製造打ち切り後 8 年です。

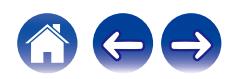

## ■ 修理を依頼されるとき

#### 修理を依頼される前に

- 取扱説明書の「困ったときは」の項目をご確認ください。
- 正しい操作をしていただけずに修理を依頼される場合がありま すので、この取扱説明書をお読みいただき、お調べください。

#### 修理を依頼されるとき

- 修理お問い合わせ窓口へご相談ください。
- 出張修理をご希望される場合は、別途出張料をご請求させてい ただくことになりますので、あらかじめご了承ください。
- 修理を依頼されるときのために、梱包材は保存しておくことを おすすめします。

## ■ 依頼の際に連絡していただきたい内容

- お名前、ご住所、お電話番号
- 製造番号・・・製品の背面に表示しています。
- できるだけ詳しい故障または異常の内容

## お客様の個人情報の保護について

- お客様にご記入いただいた保証書の控えは、保証期間内のサー ビス活動およびその後の安全点検活動のために記載内容を利用 させていただく場合がございますので、あらかじめご了承くだ さい。
- 0 保証書によって、保証書を発行している者(保証責任者)および それ以外の事業者に対するお客様の法律上の権利を制限するも のではありません。

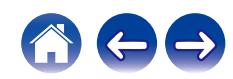

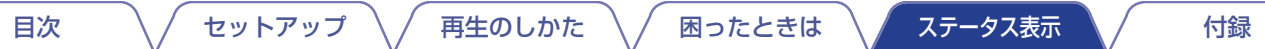

# <span id="page-38-0"></span>ステータス表示LEDについて

本機の状態により、フロントパネルのステータス表示 LED およびリアパネルの接続 LED が変化します。

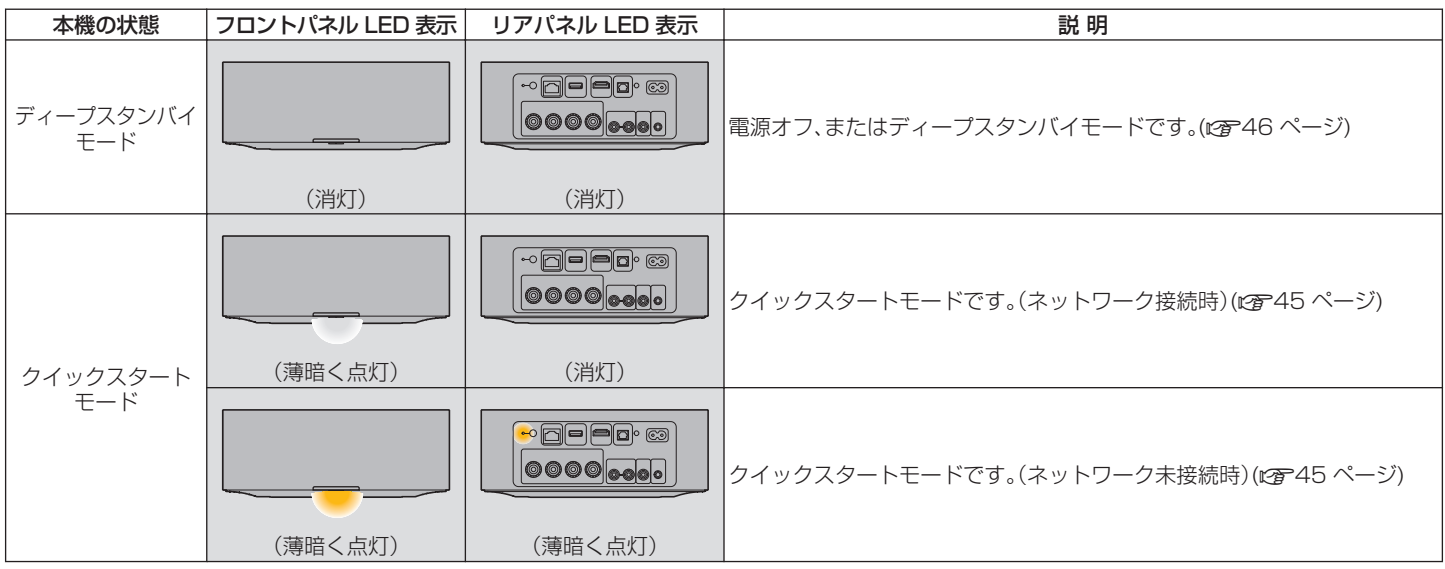

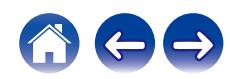

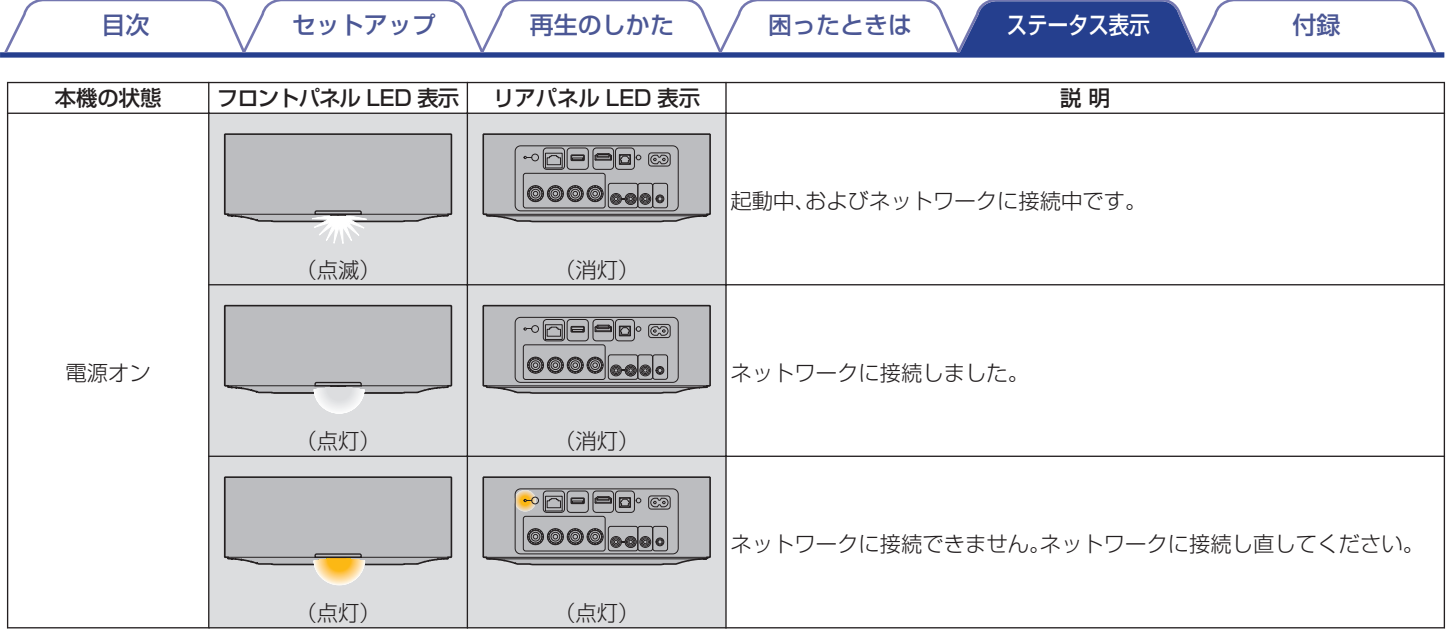

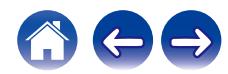

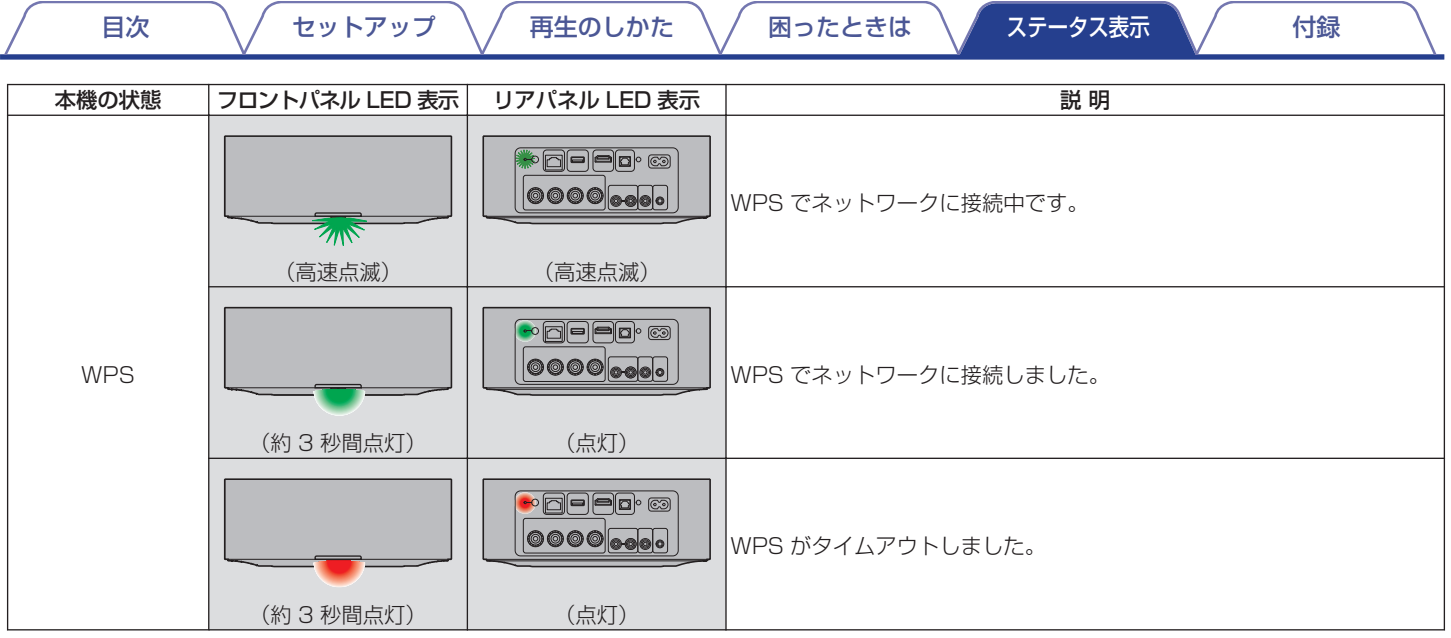

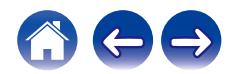

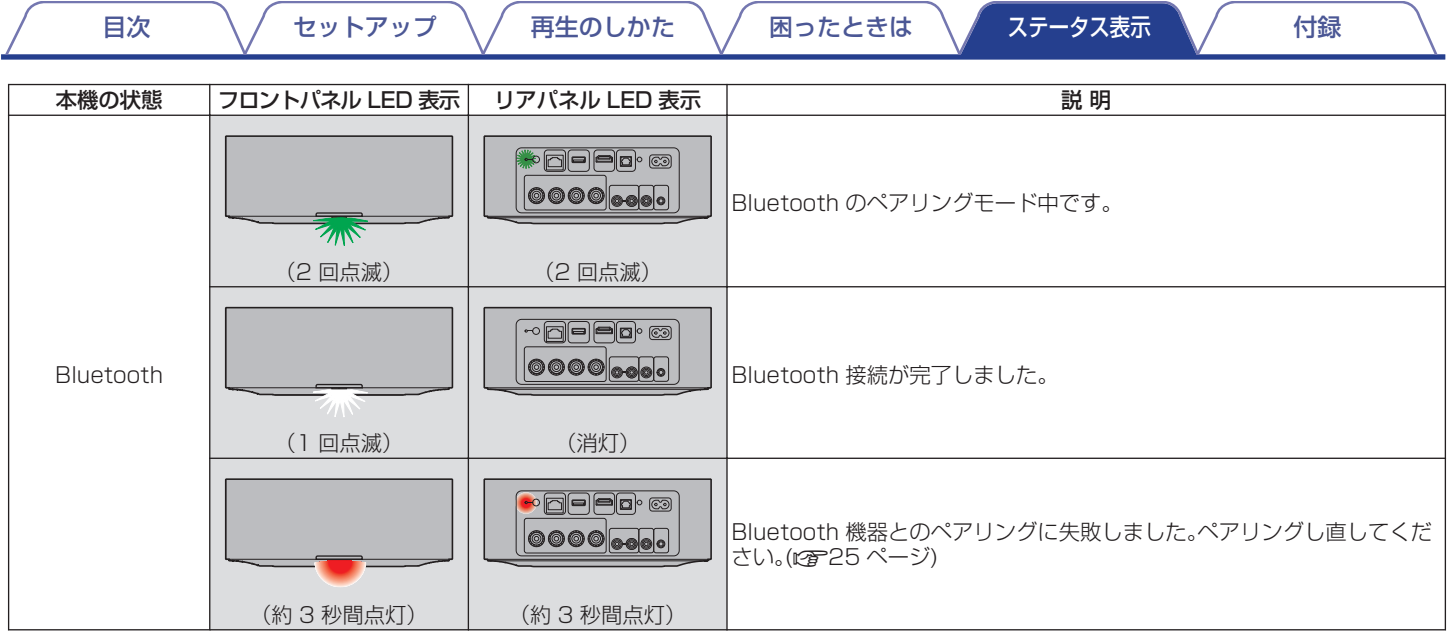

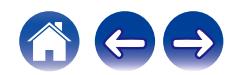

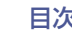

## 日次 – イントアップ / [再生のしかた](#page-16-0) / [困ったときは](#page-30-0) / [ステータス表示](#page-38-0) / [付録](#page-44-0)

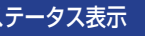

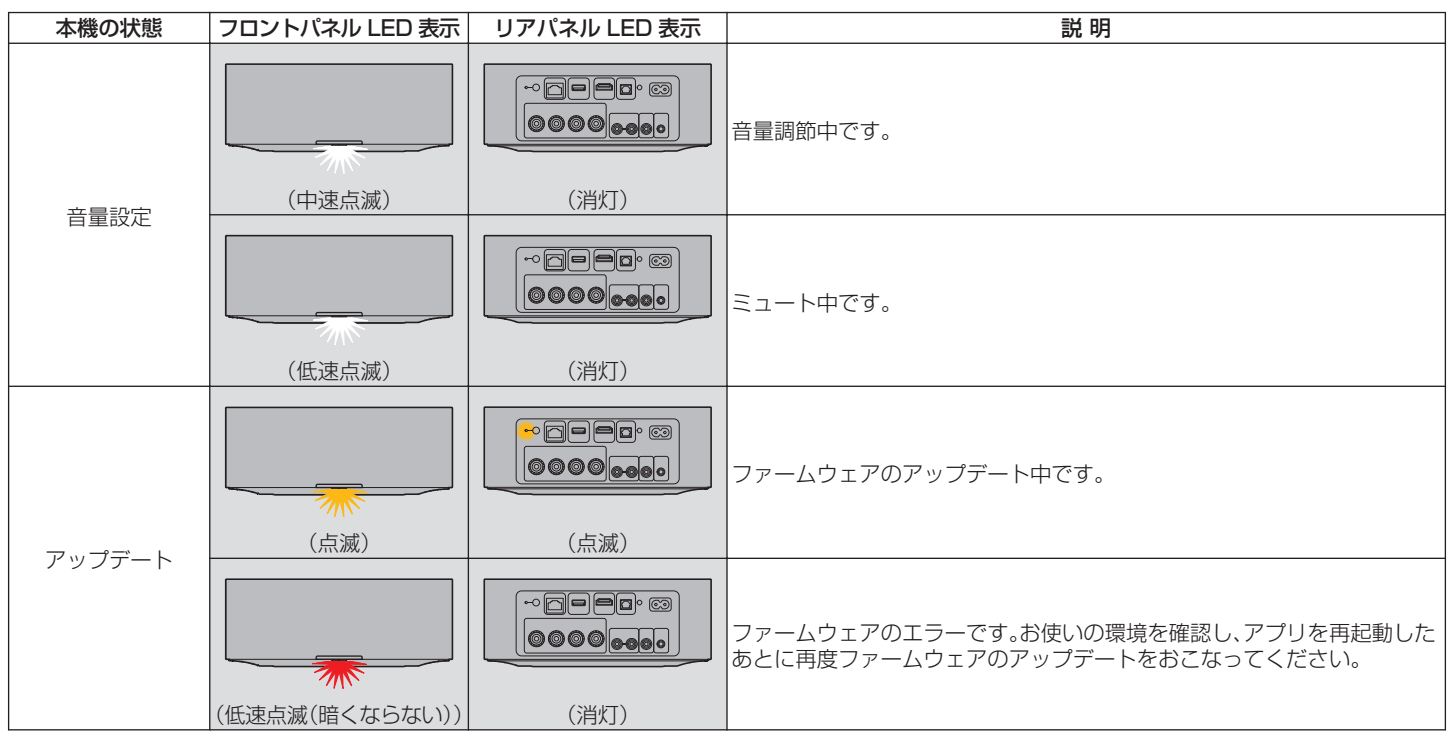

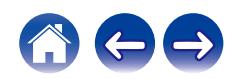

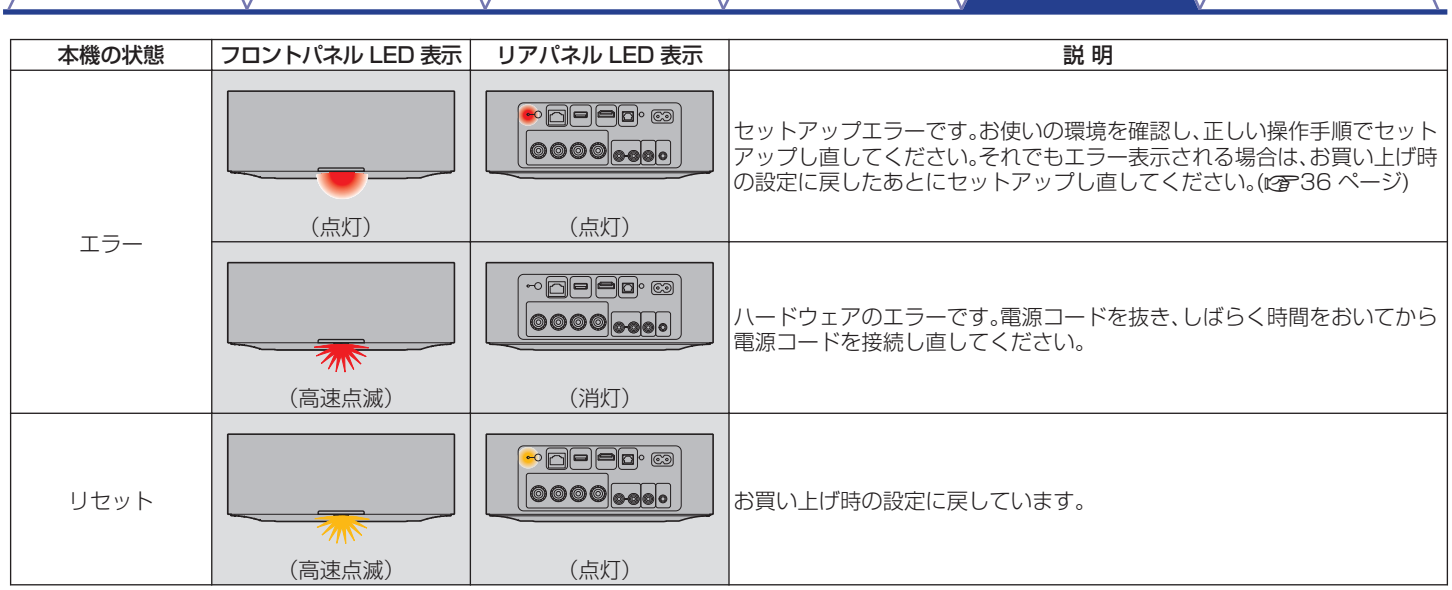

日次 イ[セットアップ](#page-12-0) [再生のしかた](#page-16-0) 原ったときは [ステータス表示](#page-38-0)

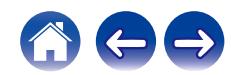

# [目次](#page-1-0) ──\ / [セットアップ](#page-12-0) \ / [再生のしかた](#page-16-0) \ / [困ったときは](#page-30-0) \ / [ステータス表示](#page-38-0) \ / ── 付録

## <span id="page-44-0"></span>電源管理

## ■ クイックスタートモード

本機は 20 分以上ネットワークへのアクセスがない場合や音 楽を再生しない場合に、自動的にクイックスタートモードに切 り替わり、消費電力を抑えます。クイックスタートモード中に 本機の操作をすると、電源がオンになります。 クイックスタートモード中は、ステータス表示 LED が白色ま たは橙色で薄暗く点灯します。

#### **Q** Ethernet

有線 LAN 経由で音楽再生後、約 20 分間システムを操作し ないかネットワークへのアクセスがない場合

#### n Wi-Fi

無線 LAN 経由で音楽再生後、約 20 分間システムを操作し ないかネットワークへのアクセスがない場合

#### **Q** USB

USB メモリー経由で音楽再生後、約 20 分間システムを操 作しないかネットワークへのアクセスがない場合

#### **Q** Bluetooth

Bluetooth 経由で音楽再生後、Bluetooth 接続を切断し て、約 20 分間システムを操作しないかネットワークへの アクセスがない場合

#### □ 光デジタル入力

光デジタル機器がスタンバイになってから、約 20 分間シ ステムを操作しない場合

#### n TV HDMI(eARC/ARC)

本機と HDMI(eARC/ARC)接続されたテレビをスタンバ イにしてから、約 20 分間システムを操作しない場合

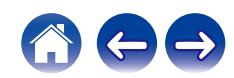

## <span id="page-45-0"></span>■ ディープスタンバイモード

クイックスタートモード時に 60 分以上ネットワークへのア クセスがない場合、本機は自動的に"ディープスタンバイモー ド"に切り替わります。ディープスタンバイモード中は前面の ステータス表示 LED が消灯します。 ディープスタンバイモードから本機を起動するには、次のいず れかの操作をおこなってください。

- 本機のいずれかのボタンを押す。
- 0 OPTICAL IN 端子に音声信号を入力する。
- 0 HDMI(eARC/ARC)端子経由で CEC(Consumer Electronics Control)コマンドが入力される。
- リモコン学習機能を使って本機の操作を学習させたテレビ リモコンで、本機を操作する。(で30ページ)

• ▶Ⅱ キーを 5 秒以上長押ししても、ディープスタンバイモードに切 り替わります。

#### ご注意

● HEOS アプリで"省雷力"を"クイックスタート"に設定すると、本機 はディープスタンバイモードに切り替わりません。("設定" - "マイ デバイス" -("デバイス名")- "省電力")

#### ■ オフ

本機の電源を切りたいときは、コンセントから電源プラグを抜 いてください。

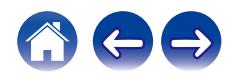

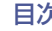

# <span id="page-46-0"></span>対応ファイルの種類とコーデック

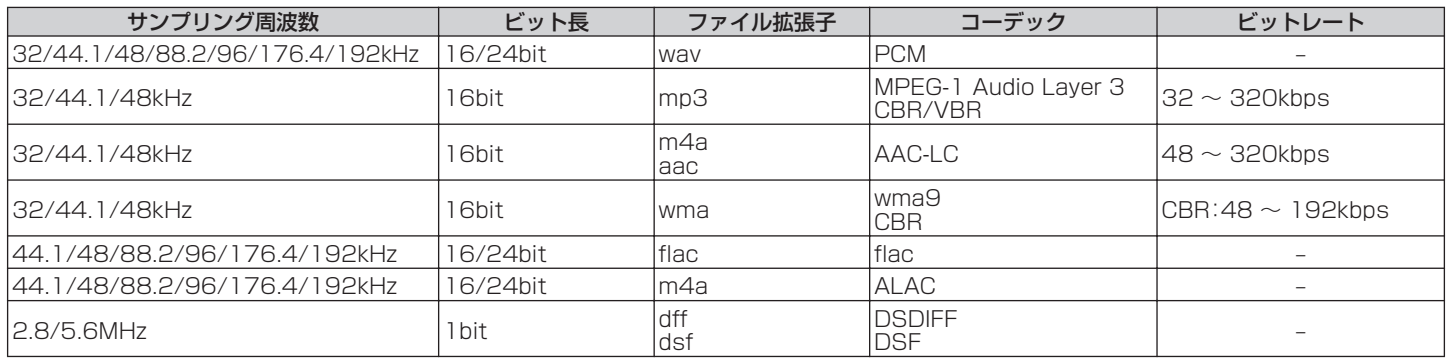

ご注意

- 0 USB メモリーについて、本機で表示できるフォルダやファイルの制限数は次のとおりです。
	- フォルダの階層数:8 階層(制限数にはルートフォルダを含みます。)
	- フォルダ数:500
	- ファイル数:5000(USB メモリーの容量やファイルサイズにより、許容ファイル数が変わる場合があります。)
- Apple の Fairplay DRM などの DRM 保護されたファイルには対応していません。
- ALAC デコーダは Apache License Version 2.0(http://www.apache.org/licenses/LICENSE-2.0)に基づいて配布されています。

## 対応する音声フォーマット(Optical)

2 チャンネルリニア PCM:2 チャンネル、32kHz~192kHz、16/20/24bit ビットストリーム:Dolby Digital

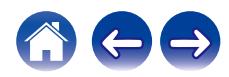

# <span id="page-47-0"></span>HDMIについて

本機は次の HDMI 機能に対応しています。

0 eARC(Enhanced Audio Return Channel)/ARC(Audio Return Channel)機能

eARC/ARC 機能対応のテレビと本機を HDMI 接続するだけで、テレビの映像や音声を楽しめます。

0 HDMI コントロール機能

HDMI コントロール機能対応のテレビと本機を HDMI 接続し、テレビの HDMI コントロール機能の設定を有効にすると、機器間で相 互にコントロールできます。

- 入力ソースの切り替え テレビの電源をオンにすると、自動的に本機の電源もオンになり、本機の入力ソースがテレビに切り替わります。
- 0 電源オフ連動 テレビの電源オフ操作に連動して、本機の電源もオフになります。
- 0 音量調節 テレビのリモコンを使用して、本機の音量を調節できます。
- 音声出力先の切り替え 本機の電源がオンになると、テレビの音声は本機から出力されます。本機の電源がオフになると、テレビの音声はテレビのスピーカー から出力されます。
- 

• 接続しているテレビによっては、動作しない機能があります。

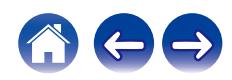

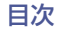

|[目次](#page-1-0) │ │ │ [セットアップ](#page-12-0) │ / │ [再生のしかた](#page-16-0) │ / │ [困ったときは](#page-30-0) │ / │ [ステータス表示](#page-38-0) │ │ │ │ │ [付録](#page-44-0)

# <span id="page-48-0"></span>登録商標について

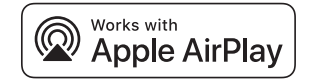

Apple, AirPlay, iPad, iPad Air, iPad Pro, iPhone and Mac are trademarks of Apple Inc., registered in the U.S. and other countries.

The trademark "iPhone" is used in Japan with a license from Aiphone K.K.

Use of the Works with Apple badge means that an accessory has been designed to work specifically with the technology identified in the badge and has been certified by the developer to meet Apple performance standards.

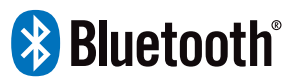

Bluetooth®のワードマークおよびロゴは、Bluetooth SIG、Inc. が所有 する登録商標であり、DEI Sales, Inc.はこれらのマークをライセンスに 基づいて使用しています。その他の商標および商標名は、それぞれの所有 者に帰属します。

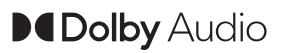

ドルビーラボラトリーズからの実施権に基づき製造されています。 Dolby、Dolby Audio およびダブル D 記号は、ドルビーラボラトリーズの 商標です。

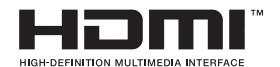

HDMI、HDMI High-Definition Multimedia Interface、HDMI のトレー ドドレスおよび HDMI ロゴは、HDMI Licensing Administrator, Inc. の商標または登録商標です。

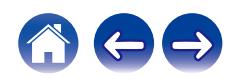

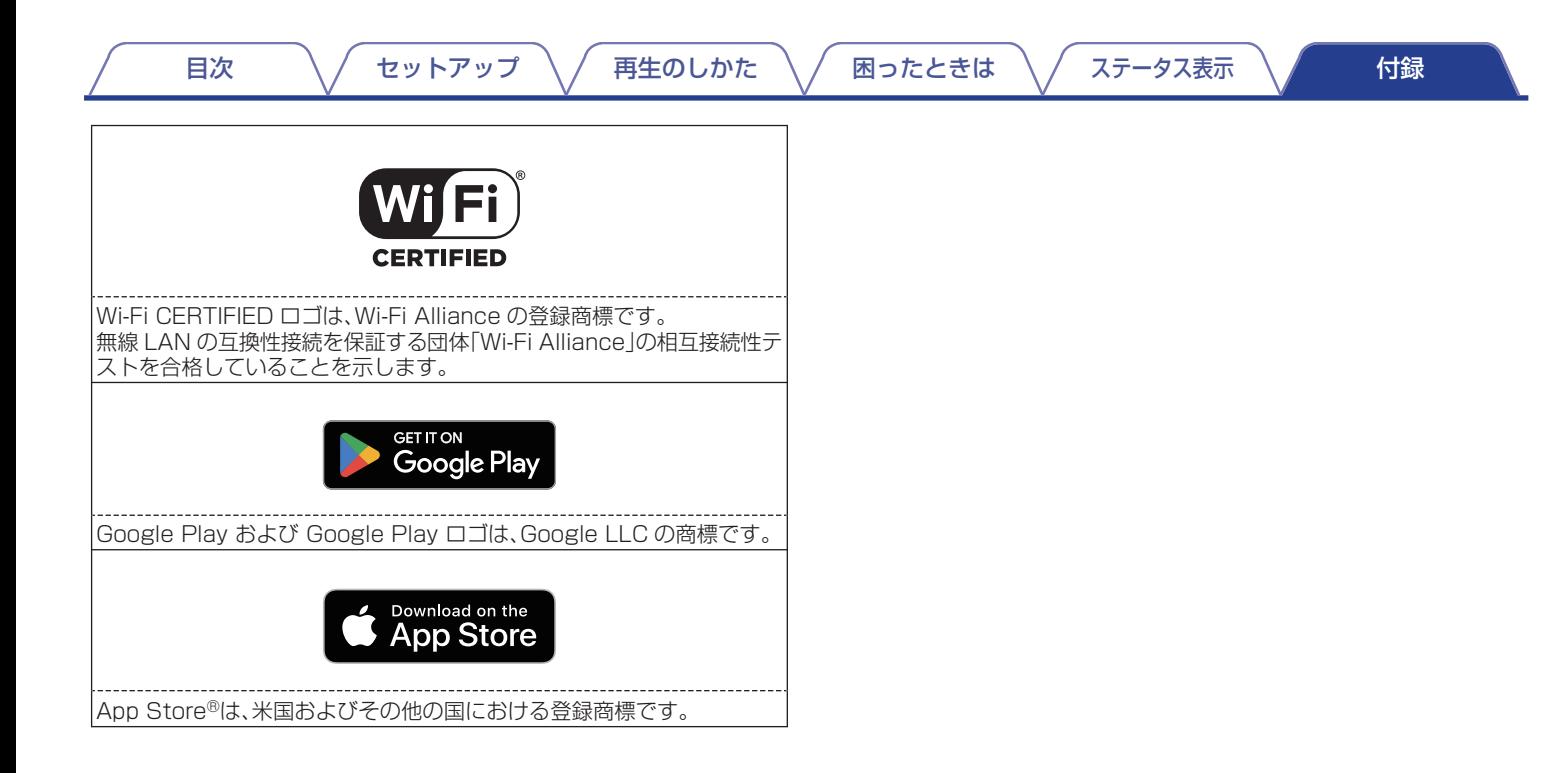

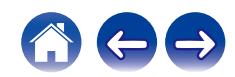

<span id="page-50-0"></span>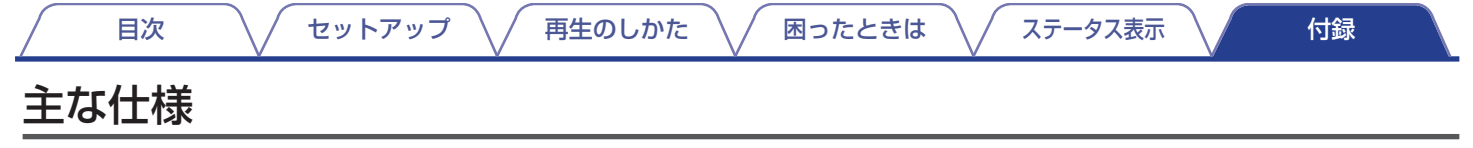

### ■ オーディオ部

# • パワーアンプ部

出力端子:  $4 \sim 160$ 

• アナログ部(LINE IN) 入力感度/インピーダンス: 200mV/20kΩ **最大許容入力: 2.5V** 

定格出力: 100W + 100W(負荷 8Ω、20Hz~20kHz T.H.D 0.05% LPF 20kHz) 125W + 125W(負荷 4Ω、1kHz T.H.D 0.05%) S/N 比(IHF-A): OPTICAL IN、HDMI IN(ARC/eARC):105dB LINE IN:91dB 周波数特性: 20Hz~40kHz ±3dB

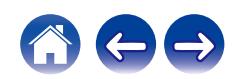

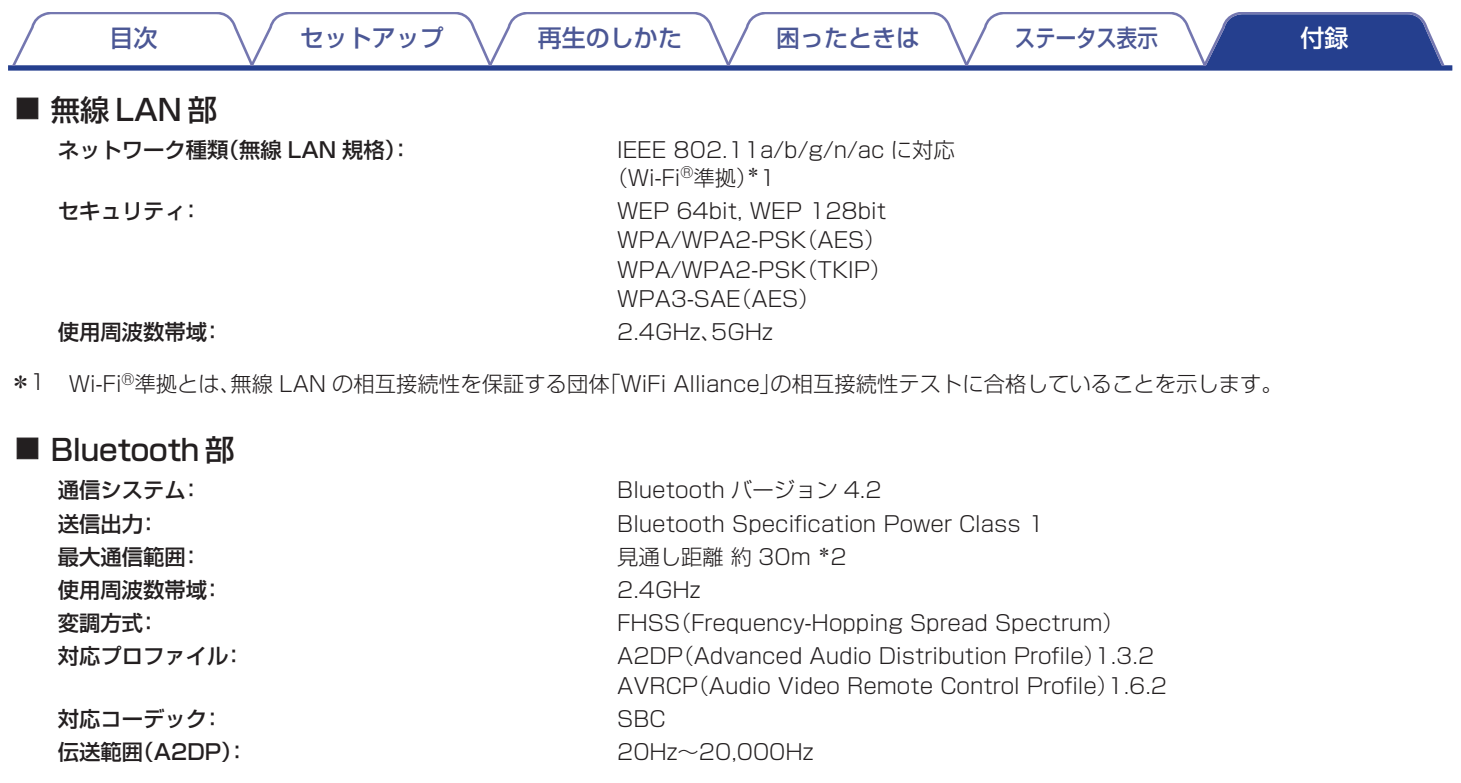

\*2 実際の通信範囲は機器間の障害物、電子レンジの電磁波、静電気、コードレスフォン、受信感度、アンテナの性能、操作システム、アプリケーションソ フトウェアなどの影響により異なります。

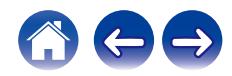

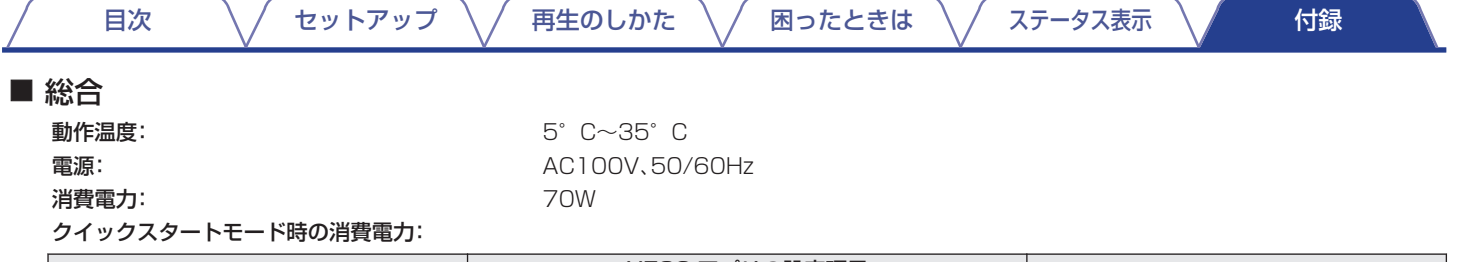

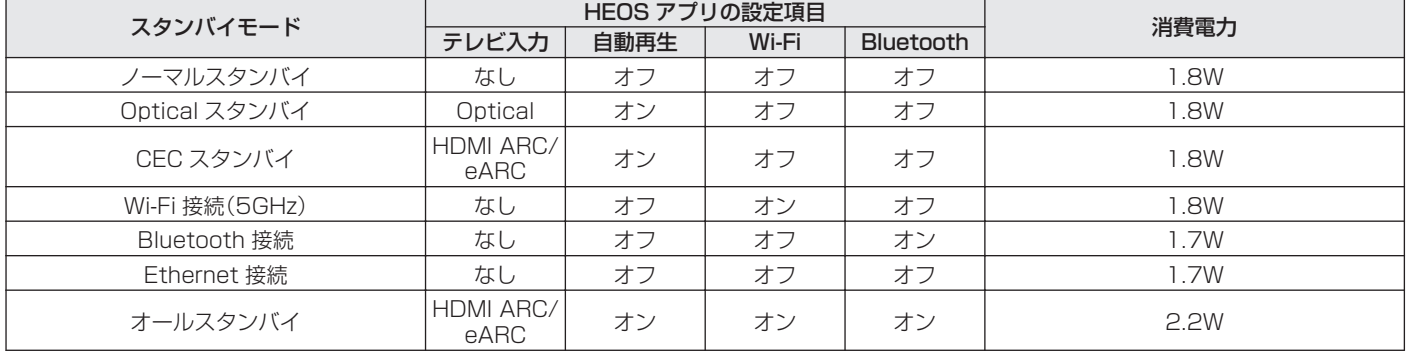

ディープスタンバイモード時の消費電力: 0.3W

仕様およびデザインは、改良のため予告なく変更する場合があります。

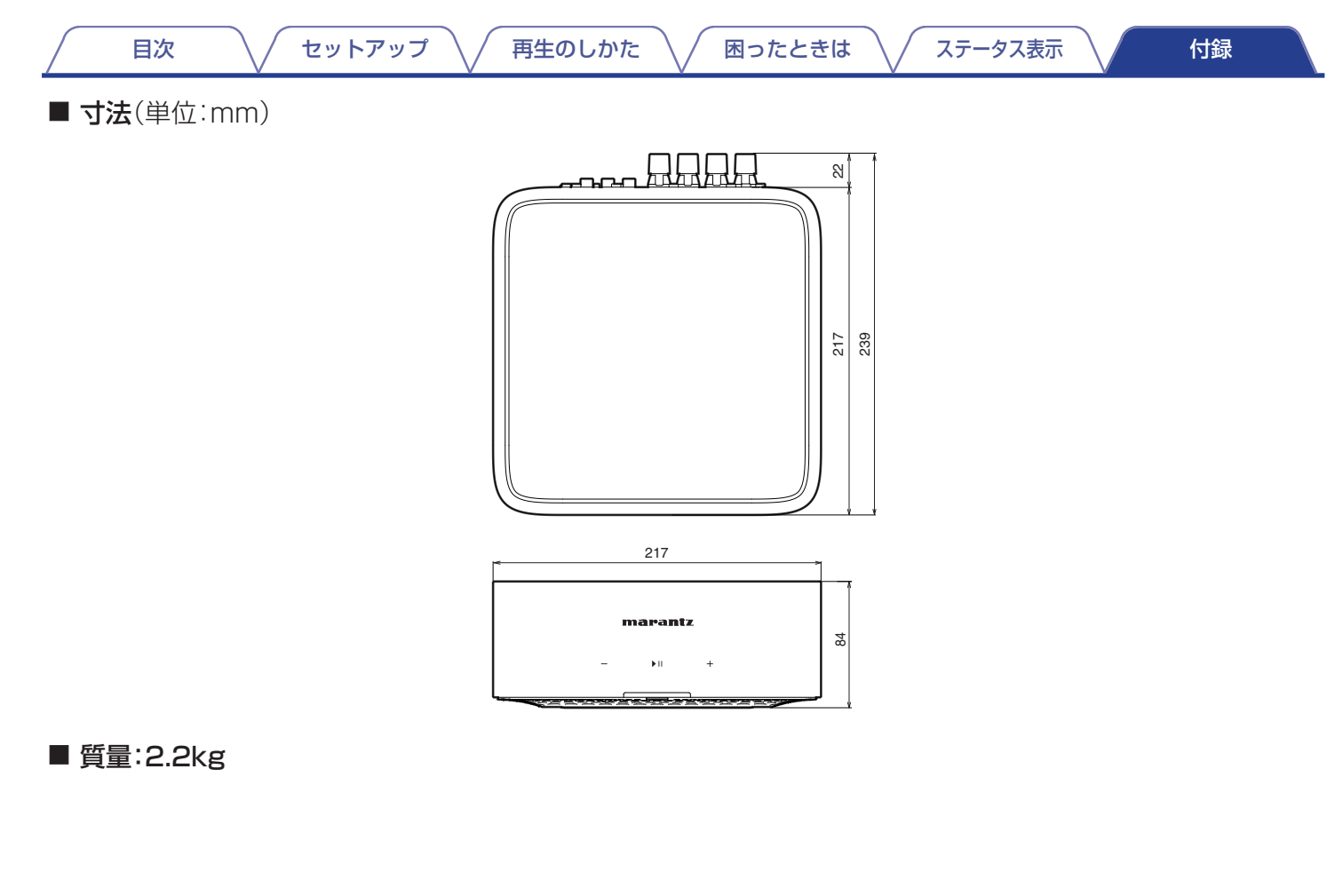

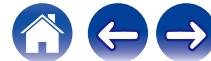

# marantz

3520 10969 00ASA ©2024 Masimo. All Rights Reserved.